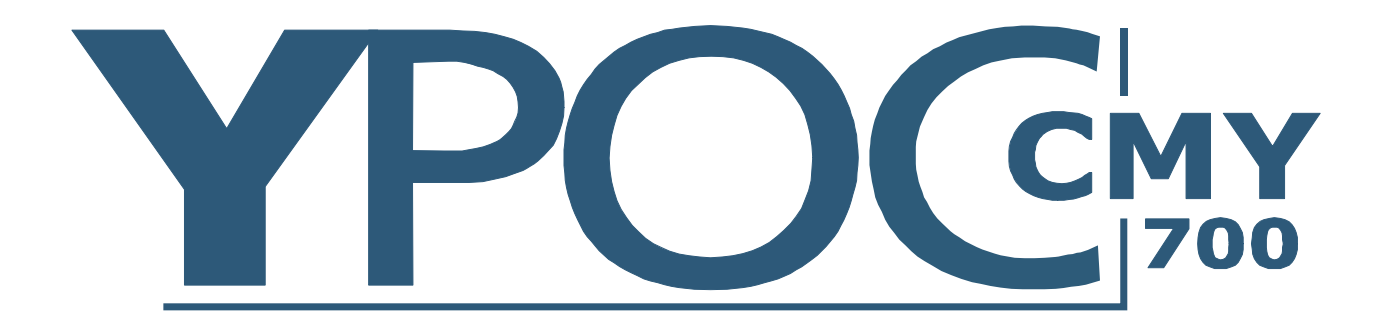

# **Bedienungsanleitung**

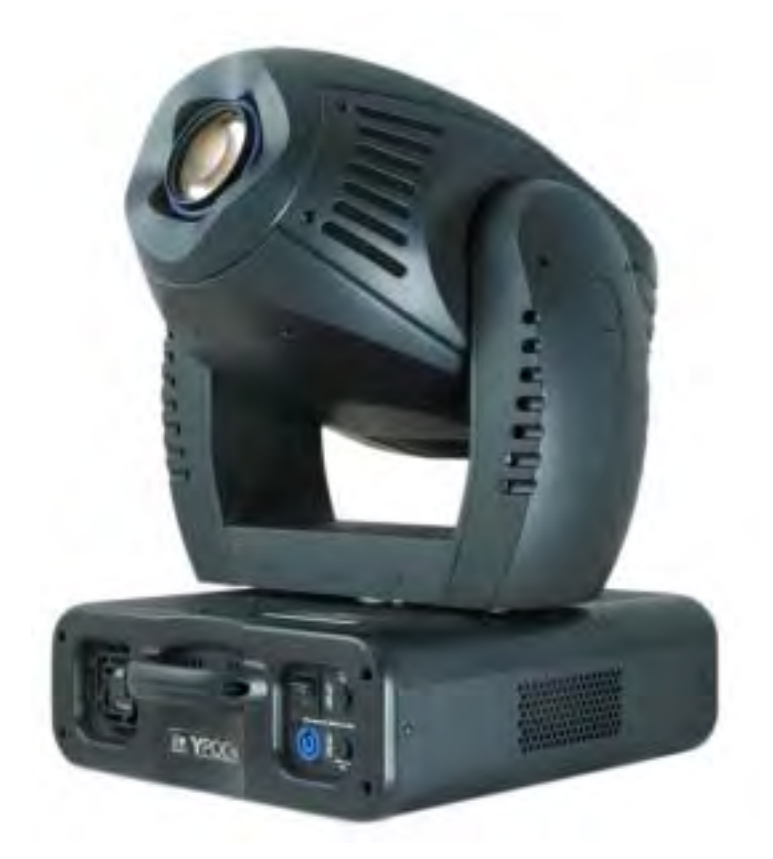

ab Software Version 1.28 (Anleitung Version 1.15)

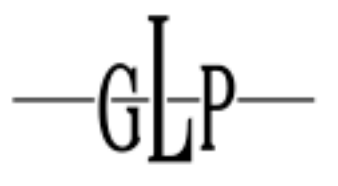

**GERMAN LIGHT** PRODUCTS

e-mail: service@glp.de Internet: http://www.glp.de

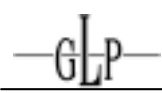

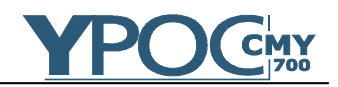

Notizen:

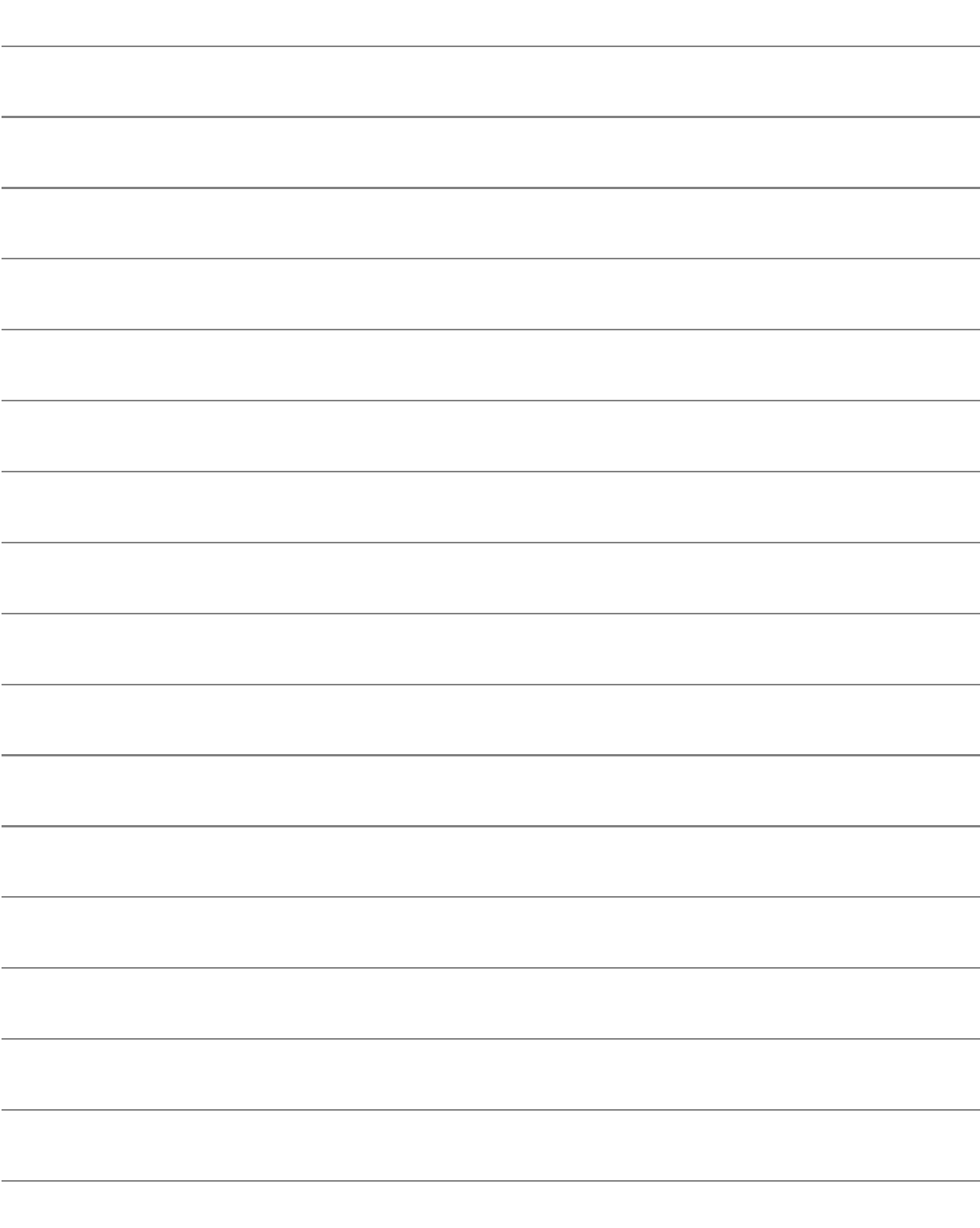

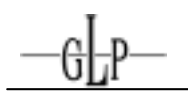

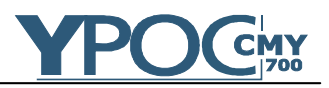

# **Inhalt**

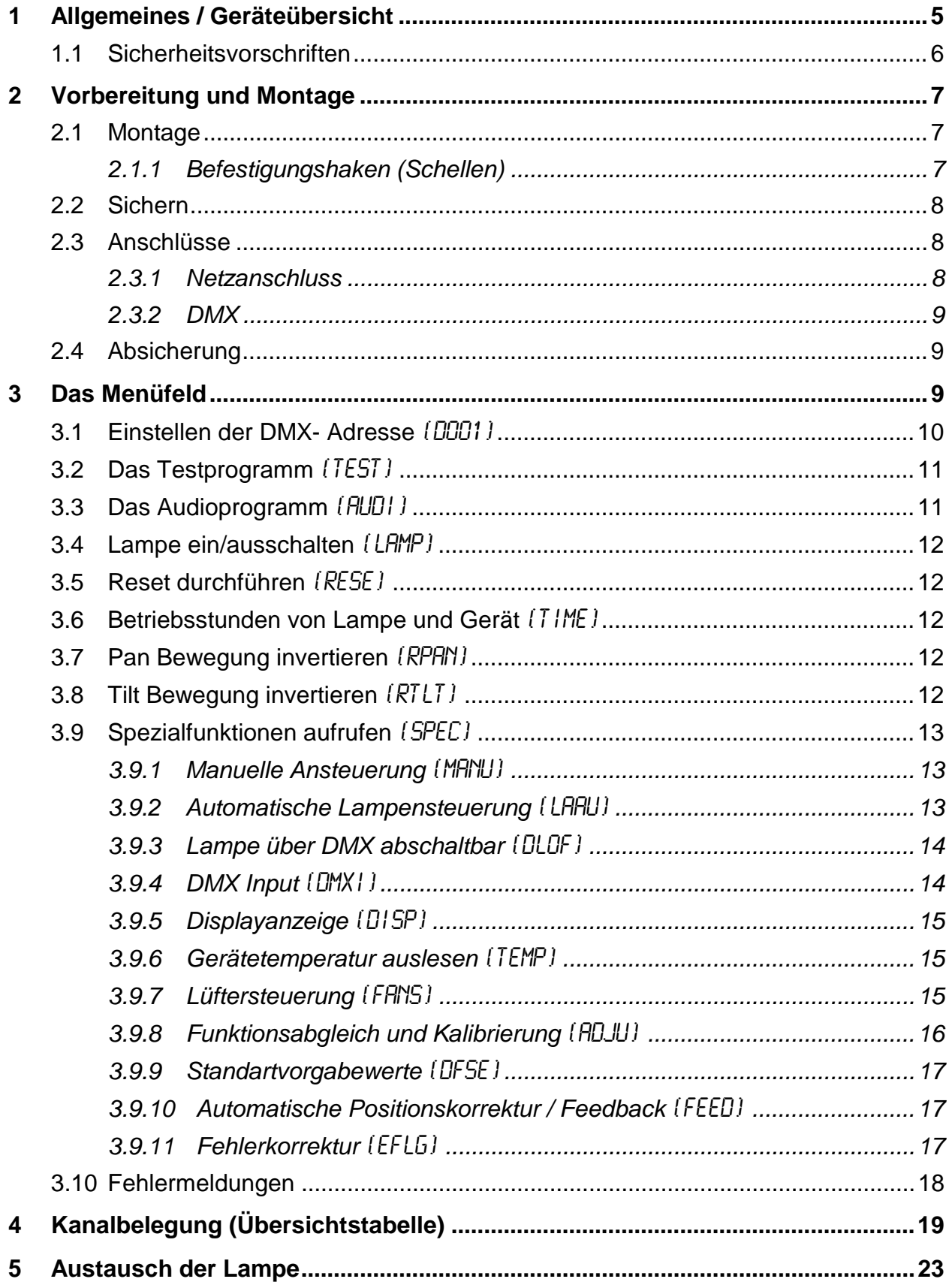

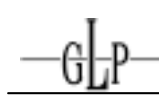

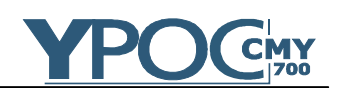

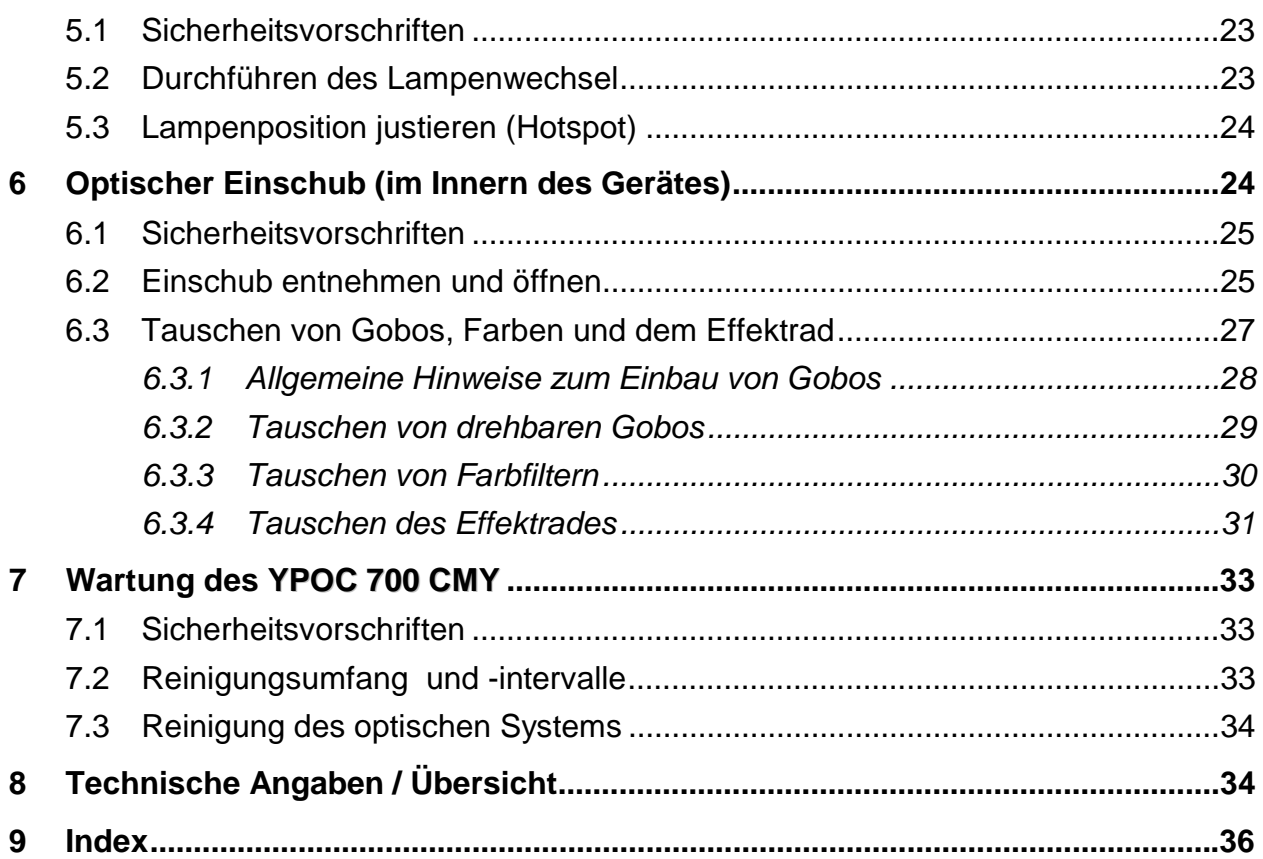

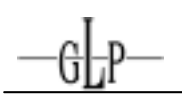

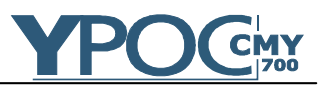

## **1 Allgemeines / Geräteübersicht**

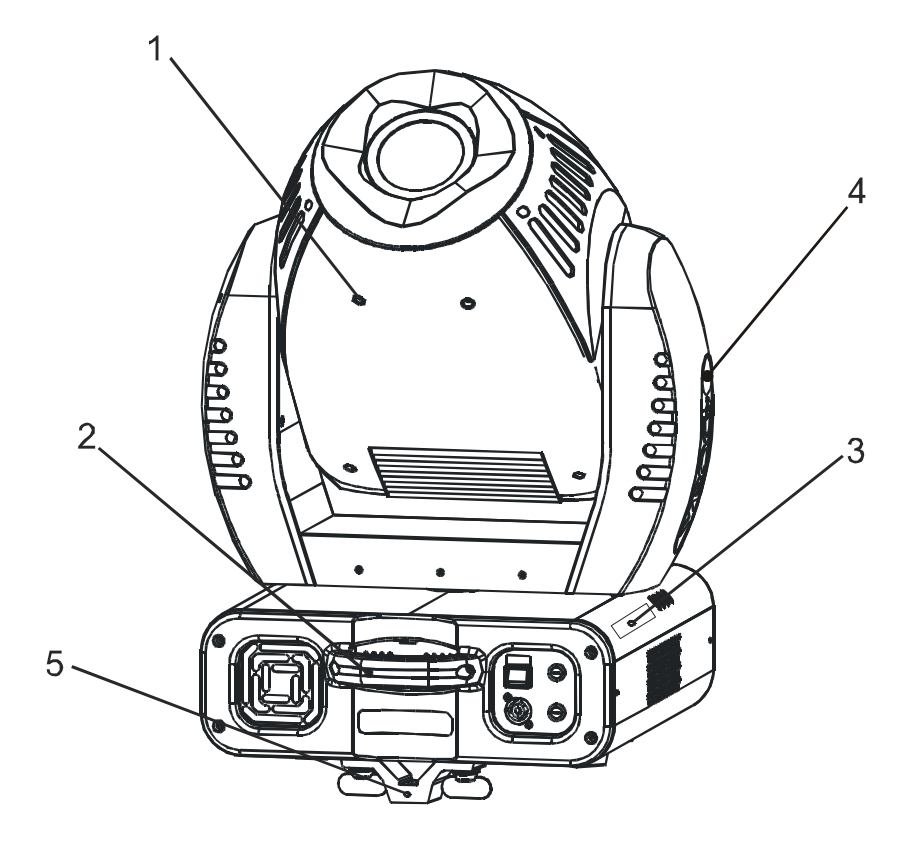

- 1. Schwenkbarer Kopf
- 2. Tragegriff
- 3. Display/Menü (Eingabe)
- 4. Kopfarretierung (einseitig in 45° Schritten)
- 5. Camlock Montag/ Installations- System

- 6. Software- Update Buchse
- 7. Mikrofon-Regler
- 8. DMX- Input (3 Pol)
- 9. DMX- Output (3 Pol)
- 10. Lüfter Ein-/Auslass
- 11. Feinsicherung Elektronik
- 12. Powercon (Netzanschluss)
- 13. Netz An-/Aus
- 14. Feinsicherung Lampe
- 15. Tragegriffe

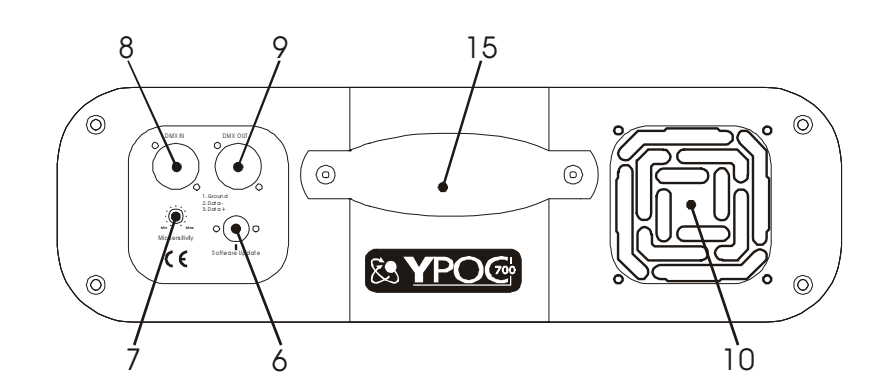

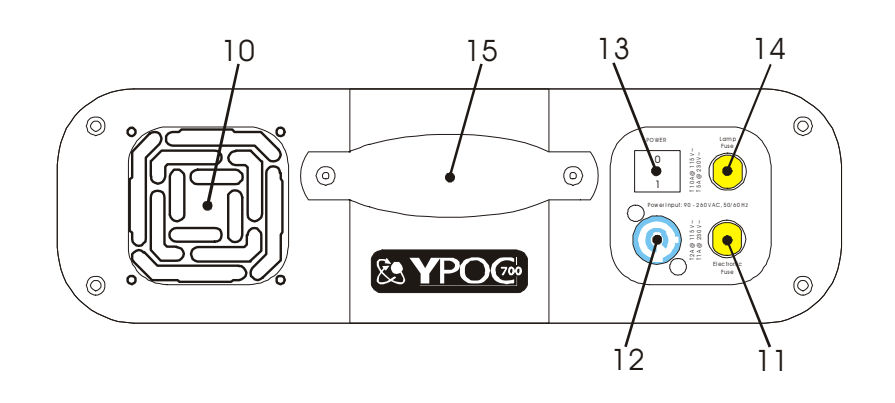

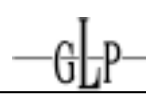

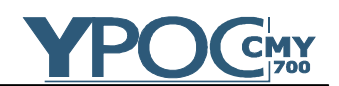

## *1.1 Sicherheitsvorschriften*

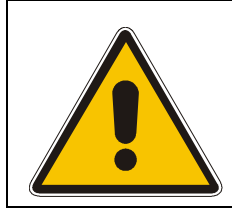

Der **YPOC 700 CMY** ist ein High-Tech Gerät. Um einen reibungslosen Betrieb zu gewährleisten, sind folgende Sicherheitshinweise zu beachten. Bei Schäden, die durch Nichtbeachtung dieser Anleitung entstehen, übernimmt der Hersteller keine Haftung und die Garantieansprüche erlöschen.

- 1. Vergewissern Sie sich vor der Inbetriebnahme des **YPOC 700 CMY**, dass die Lüfteröffnungen sauber und nicht verdeckt sind.
- 2. **Achtung:** Die Berührung des Gerätes während des Betriebes kann zu Verletzungen oder zu Beschädigungen führen.

## **3. Vor dem Öffnen des Gerätes unbedingt Netzstecker ziehen!**

- 4. Halten Sie eine Wartezeit von mind. 30 Minuten, nach Abschalten des Gerätes ein, bevor Sie es öffnen. Achten Sie darauf, den Lampenkolben sowie die Lampenbleche nicht zu berühren. **-VERBRENNUNGSGEFAHR-**
- 5. Blicken Sie niemals direkt in den Strahlengang, **Sie riskieren damit eine schwere Schädigung der Netzhaut**, die zur Erblindung führen kann.
- 6. Die maximale Betriebszeit der Lampe ist zu beachten. Bei Verformungen oder sonstigen Schäden an der Lampe ist diese umgehend zu wechseln. Selbes gilt für alle Glasteile wie Farbfilter, Linsen und Spiegel.
- 7. Um einen gefahrlosen Betrieb zu gewährleisten, sind die Installationshinweise in Kapitel 2 zu beachten. Ein Betrieb des **YPOC 700 CMY** ohne geeignete Sicherheitshilfsmittel wie Safety- Leinen oder Haken/Schellen, kann zu einem erhöhten Unfallrisiko führen.
- 8. Die Installation sollte nur durch geschultes Fachpersonal durchgeführt werden. Allgemein gültige Regeln der Technik sind anzuwenden und werden hier nicht gesondert aufgeführt.
- 9. Nur original Ersatzteile verwenden. Bei jeglicher baulichen Veränderungen am Gerät erlischt der Garantieanspruch.
- 10. Das Gerät ist mit einer Kopfarretierung ausgestatten. Vor Inbetriebnahme muss diese gelöst sein und der Kopf muss sich in seinem ganzen Bewegungsfeld frei drehen lassen.

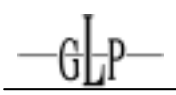

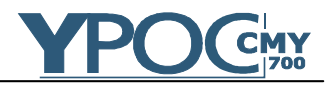

## **2 Vorbereitung und Montage**

## *2.1 Montage*

Der **YPOC 700 CMY** kann in jeder beliebigen Winkelstellung an einem geeigneten Haltegerüst angebracht werden. Ebenfalls kann das Gerät direkt auf den Boden gestellt betrieben werden. Jeweils ist dabei auf eine freie Bewegbarkeit des Kopfes, sowie einen Sicherheitsabstand von mind. 0,5m zu leicht entflammbaren Gegenständen zu achten.

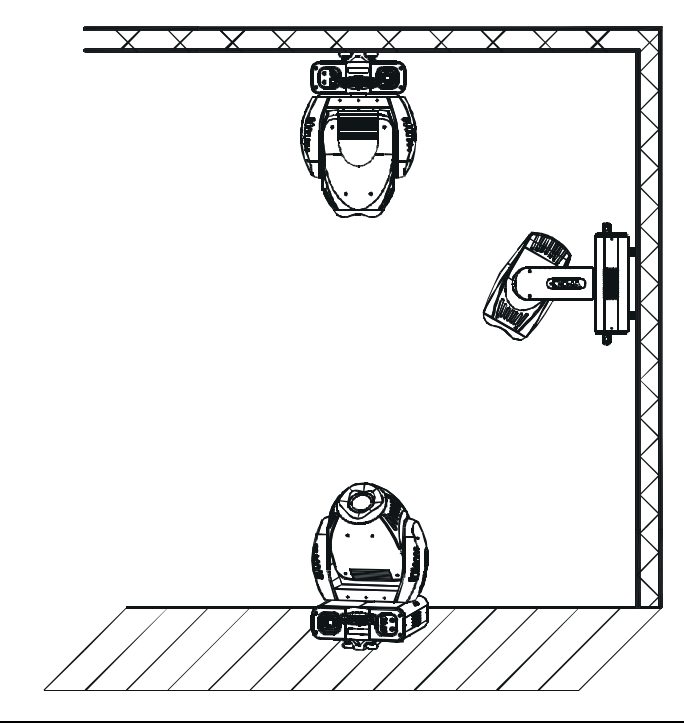

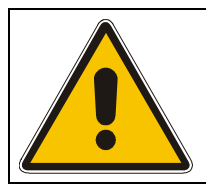

**Bei der Installation sind insbesondere die Bestimmungen der BGV C1 (vormals VBG 70) und DIN VDE 0711-217 zu beachten! Die Installation darf nur vom autorisierten Fachhandel und Fachpersonal durchgeführt werden!** 

Der Kopf des **YPOC 700 CMY** kann zu Montage- und Servicezwecke in 45° Schritten arretiert werden. Hierzu drücken Sie bitte den Arretierknopf an der Außenseite des Armes ein. Zum Lösen diesen einfach erneut drücken.

**Achtung:** Vergewissern Sie sich vor Inbetriebnahme des Gerätes dass der Kopf sich in seinem ganzen Drehfeld frei drehen lässt sowie nicht arretiert ist.

### *2.1.1 Befestigungshaken (Schellen)*

Die Montage des **YPOC 700 CMY** erfolgt über jeweils zwei Befestigungshaken/ schellen auf der Unterseite des Gerätes. Diese werden entweder

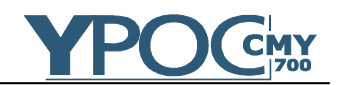

mittels direkt verschraubten Haken oder einem sogenannten Camlock System realisiert. Bei beiden Systemen bitte auf die ausreichende Größe und den guten Halt der Haken/ Schellen achten (siehe auch Aufdruck auf der Unterseite des Gerätes).

a) Camlock System: Dieses System ermöglicht das schnelle Anbringen einer Schellenbefestigung. Hierzu die Camlock-Bügel an die dafür vorgesehenen Befestigungsstellen C1 und C2 auf der Unterseite des Gerätes anbringen. Durch eine 90° Drehung der "Schlösser" das System einrasten.

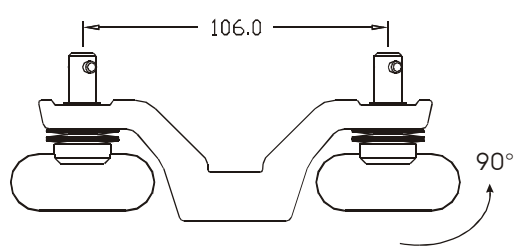

b) Schellen direkt in die sich jeweils gegenüberliegenden Gewinde A1 - A4 oder A2 - A3 einschrauben (Schraubengröße M10, max. Länge 50 mm). Die entsprechenden Positionen entnehmen Sie bitte auch dem Aufdruck auf der Geräteunterseite.

### *2.2 Sichern*

Unabhängig von der Montagetechnik muss der **YPOC 700 CMY** mit einem dafür zugelassenen Sicherungsfangseil (min. 10 fache Bruchkraft) versehen werden. Hierzu ist das Sicherungsfangseil durch die beiden dafür vorgesehenen Löcher auf der Unterseite des Gerätes einzufädeln und mit der Haltekonstruktion (Traverse etc.) zu verbinden. Auf guten Halt des Sicherungsfangseils ist zu achten (siehe Aufdruck auf der Unterseite des Gerätes).

### *2.3 Anschlüsse*

#### *2.3.1 Netzanschluss*

Elektronisches Vorschaltgerät mit: ~90-260 Volt, Schukostecker/Powercon 50-60 Hz, Anschlusswert 1000W <= > 4,5 A (Blindstromkompensation).

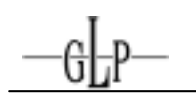

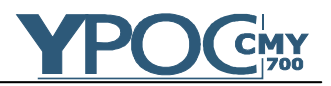

## *2.3.2 DMX*

USITT DMX-512 Standard input/output in 3 Pol Ausführung.

3 Pol: Pin 1 = [Ground] / Pin 2 = [-] / Pin 3 = [+]

Die DMX- Adressierung beginnt beim **YPOC 700 CMY** bei der DMX-Adresse [001].

## *2.4 Absicherung*

Der **YPOC 700 CMY** ist mit zwei 5x20 mm Feinsicherung abgesichert.

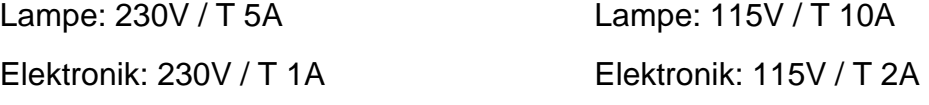

Siehe auch Aufdruck auf der Anschlussseite des Gerätes.

## **Beim Wechseln der Sicherungen stets den Netzstecker ziehen und ausschließlich die angegebenen Sicherungstypen verwenden!**

## **3 Das Menüfeld**

Das Menüfeld befindet sich auf dem Seitenteil der Gerätebase. Über dieses lassen sich alle notwendigen Einstellungen des Gerätes vornehmen. Mit der **Mode-**Taste springen Sie jeweils zum Hauptmenü. Mit den **Up/Down-** Tasten kann durch das Menü navigiert werden. Zur Auswahl eines Menüpunktes drücken Sie die **Enter-**Taste. Nun können die Werte mit den **Up/ Down-** Tasten verändert oder ON bzw. OFF geschalten werden. Zur Bestätigung der jeweiligen Eingabe drücken Sie nun erneut die **Enter-**Taste (im Display erscheint *DK*). Um eine Eingabe abzubrechen drücken Sie die **Mode-**Taste.

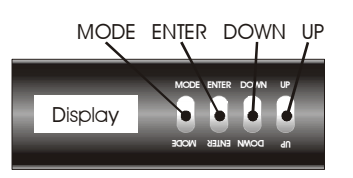

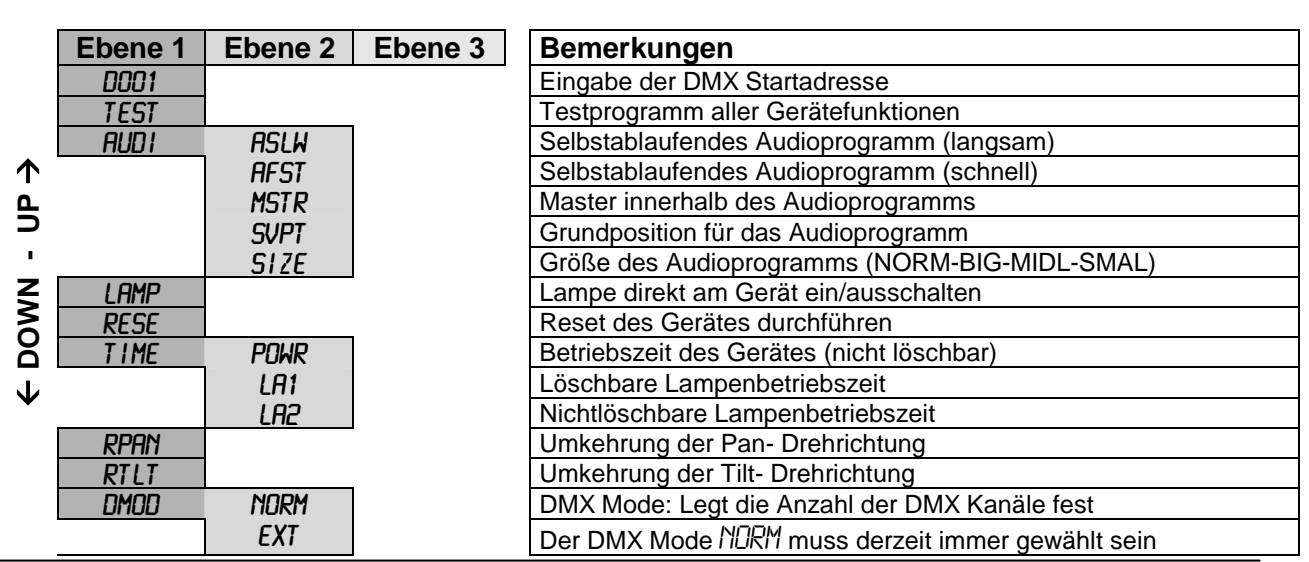

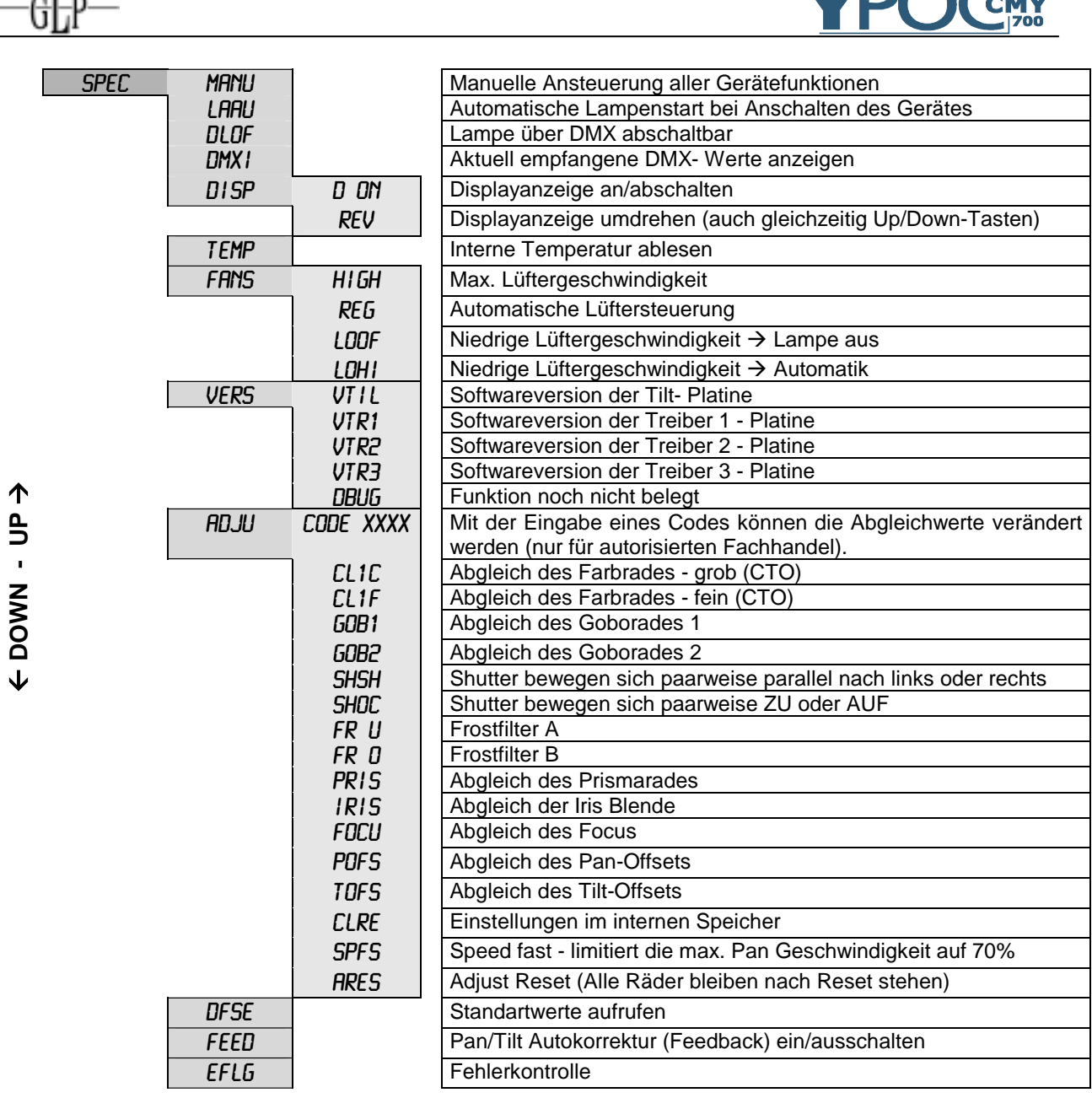

## *3.1 Einstellen der DMX- Adresse* (D001)

Sofort nach dem Einstecken wird ein Geräte Reset ausgeführt (im Display werden der Reihe nach folgen Informationen angezeigt: GLP - Y700 - Softwareversion des Gerätes - YSTD (für Standardmodulbestückung/Spot) oder YCMY (für CMY Modulbestückung). Dieser Vorgang kann bis zu 30 Sekunden dauern. Im Anschluss erscheint im Menüfeld des **YPOC 700 CMY** die aktuell gespeicherte DMX- Adresse (liegt kein DMX- Signal an, blinkt die Display-Anzeige).

## D001

 $\overline{A}$ 

Die Eingabe erfolgt folgendermaßen:

 $\overline{\phantom{a}}$ 

**MAG** 

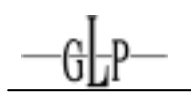

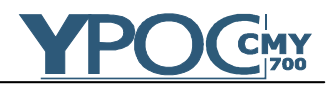

- 1. Mit der **Mode-**Taste in das Hauptmenü einsteigen.
- 2. Evtl. mit den Up/Down-Tasten bis zum Menüpunkt "Eingabe der DMX- Werte" (D001) springen. Mit der **Enter-**Taste bestätigen (Dezimalpunkte blinken).
- 3. Mit den **Up/Down-**Tasten die gewünschte Startadresse eingeben. Mit der **Enter-**Taste Eingabe bestätigen (Im Display erscheint OK) oder mit der **Mode-**Taste Eingabe abbrechen.

Die DMX- Adresse bleibt auch bei gezogenem Netzstecker gespeichert!

## *3.2 Das Testprogramm* (TEST)

## Test

Das **Testprogramm** ermöglicht einen vollständigen Selbsttest aller Funktionen.

(In der aktuellen Softwareversion noch nicht verfügbar)

### *3.3 Das Audioprogramm* (AUDI)

Das **Audio-**Programm ermöglicht einen selbstständigen Ablauf (stand alone, ohne externen Controllers) eines fest eingebauten Chasers. Dieser kann entweder schnell (AFST: jeder Taktschlag einen Step) oder langsam (ASLW: jeder zweite Taktschlag einen Step) ablaufen.

Zusätzlich kann über die Funktion SVPT die Grundposition des Chasers eingegeben werden. Hierzu entweder über ein Steuerpult oder die interne manuelle Ansteuerung eine gewünscht PAN/TILT Position wählen um die das Audioprogramm anschließend ausgeführt werden soll. Anschließend (falls notwendig) in die Funktion SVPT zurückkehren und mit der **Enter-**Taste bestätigen.

Im Menüpunkt SIZE kann zwischen vier unterschiedlichen Größen des Chasers ausgewählt werden (NORM = volle Bewegungsfreiheit wird ausgenutzt, es wird keine Grundposition eingegeben).

Sollen mehrere Geräte dabei synchron ablaufen, muss ein Gerät als **Master**, alle weiteren als **Slave** (wenn Master OFF) geschalten sein. Diese Funktion arbeitet nur dann, wenn kein DMX Signal anliegt.

**Hinweis:** Dies kann bspw. bei Kleinstveranstaltungen oder auch als eine Art Notfallsystem bei Ausfall des DMX Signals eingesetzt werden.

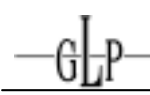

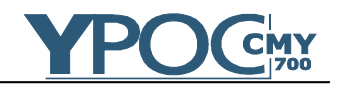

## *3.4 Lampe ein/ausschalten* (LAMP)

## LAMP

Mit den **Up/Down-**Tasten Lampe ON oder OFF auswählen. Eingabe mit der **Enter-**Taste bestätigen oder der **Mode-**Taste abbrechen (Lampe OFF ist nur bei gleichzeitig geschlossenem Shutter möglich. Über einen externen Controller oder die manuelle Steuerung siehe 3.9.1 einstellen).

## *3.5 Reset durchführen* (RESE)

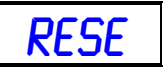

Mit der **Enter-**Taste Eingabe bestätigen. Hierdurch wird ein Reset aller Gerätefunktionen des Gerätes durchgeführt (RST erscheint im Display).

## *3.6 Betriebsstunden von Lampe und Gerät* (TIME)

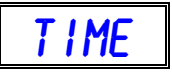

In diesem Menü können drei unterschiedliche Betriebsstunden abgerufen werden.

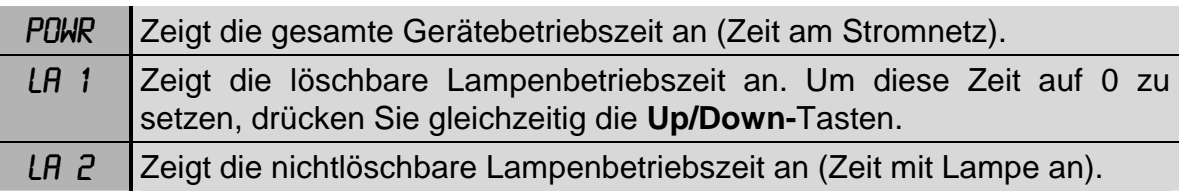

## *3.7 Pan Bewegung invertieren* (RPAN)

## RPAN

Mit dieser Funktion lässt sich die Pan Bewegung invertieren (Drehung um 180°). Mit den **Up/Down-**Tasten Invertierung ON oder OFF auswählen. Mit der **Enter-**Taste bestätigen oder der **Mode-**Taste abbrechen.

## *3.8 Tilt Bewegung invertieren* (RTLT)

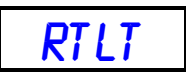

Mit dieser Funktion lässt sich die Tilt Bewegung invertieren (Drehung um 180°). Mit den **Up/Down-**Tasten Invertierung ON oder OFF auswählen. Mit der **Enter-**Taste bestätigen oder der **Mode-**Taste abbrechen.

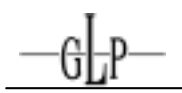

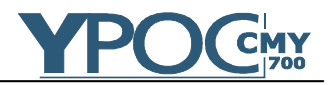

*3.9 Spezialfunktionen aufrufen* (SPEC)

# SPEC

In diesem Menü können weitere Untermenüs zur Steuerung und Abgleichung des **YPOC 700 CMY** aufgerufen werden. Im einzelnen sind dies:

## *3.9.1 Manuelle Ansteuerung* (MANU)

## **MANU**

Mit dieser Funktion lassen sich die Funktionen des **YPOC 700 CMY** manuell einstellen. Mit den **Up/Down-**Tasten die gewünschte Funktion auswählen und mit der **Enter-**Taste bestätigen. Nun den gewünschten Wert mit den **Up/Down**-Tasten einstellen und wieder mit der **Enter**-Taste bestätigen oder mit der **Mode-**Taste abbrechen.

**Hinweis:** Das DMX Kabel muss für diese Funktion abgezogen sein.

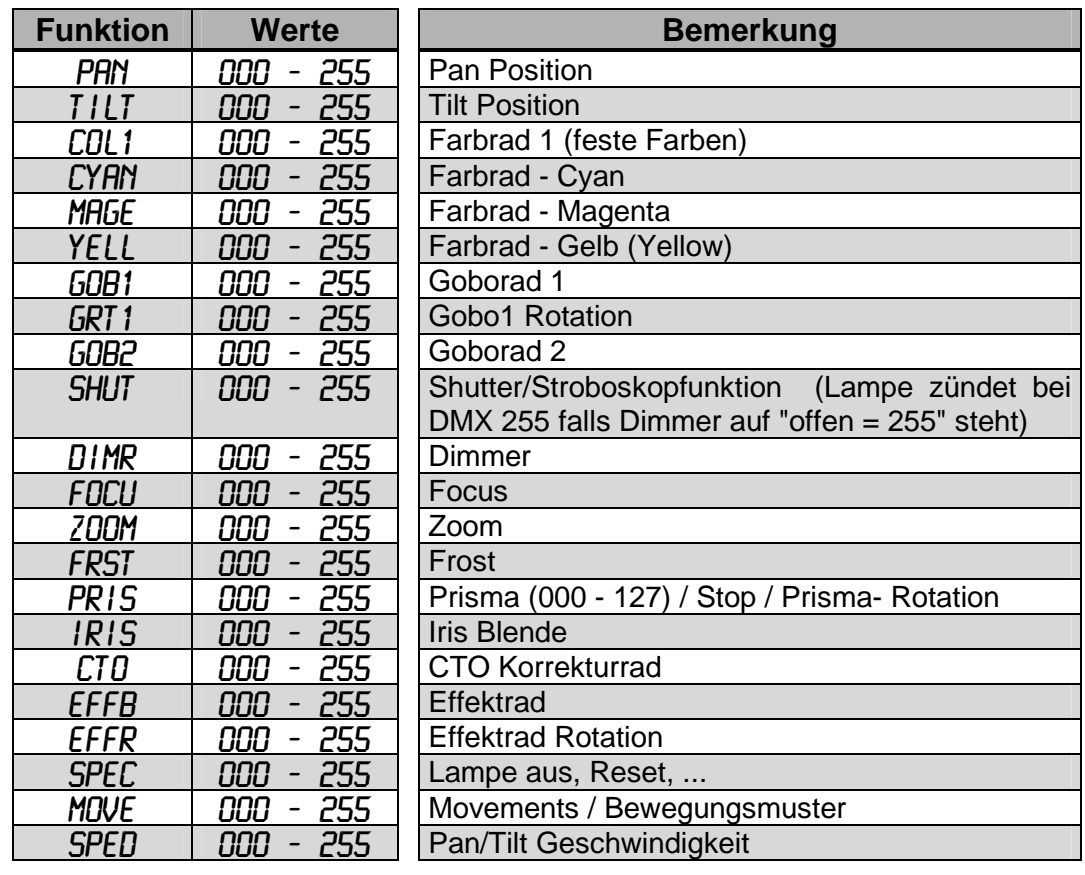

*3.9.2 Automatische Lampensteuerung* (LAAU)

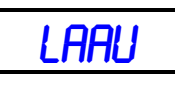

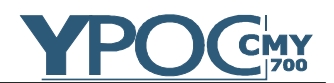

Mit dieser Funktion lässt sich festlegen, ob die Lampe automatisch zünden soll sobald das Gerät eingeschaltet wird. Mit den **Up/Down-**Tasten automatische Lampenzündung ON oder OFF auswählen. Mit der **Enter-**Taste bestätigen oder der **Mode-**Taste abbrechen. Falls OFF gewählt wurde, kann die Lampe entweder im Menü LAMP oder über ein DMX- Steuerpult gezündet werden.

*3.9.3 Lampe über DMX abschaltbar* (DLOF)

# DLOF

Mit dieser Funktion lässt sich festlegen, ob die Lampe über ein DMX-Steuerpult abschaltbar sein soll oder nicht. Mit den **Up/Down-**Tasten Lampenabschaltung über DMX ON oder OFF auswählen. Mit der **Enter-**Taste bestätigen oder der **Mode-**Taste abbrechen. Falls OFF gewählt wurde, kann die Lampe entweder im Menü LAMP oder über den Netzschalter ausgeschalten werden.

*3.9.4 DMX Input* (DMXI)

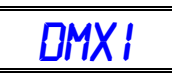

Mit dieser Funktion lässt sich der aktuelle DMX- Wert der einzelnen Gerätefunktionen anzeigen. Mit den **Up/Down-**Tasten gewünschte Funktion auswählen. Mit der **Enter-**Taste bestätigen oder der **Mode-**Taste abbrechen.

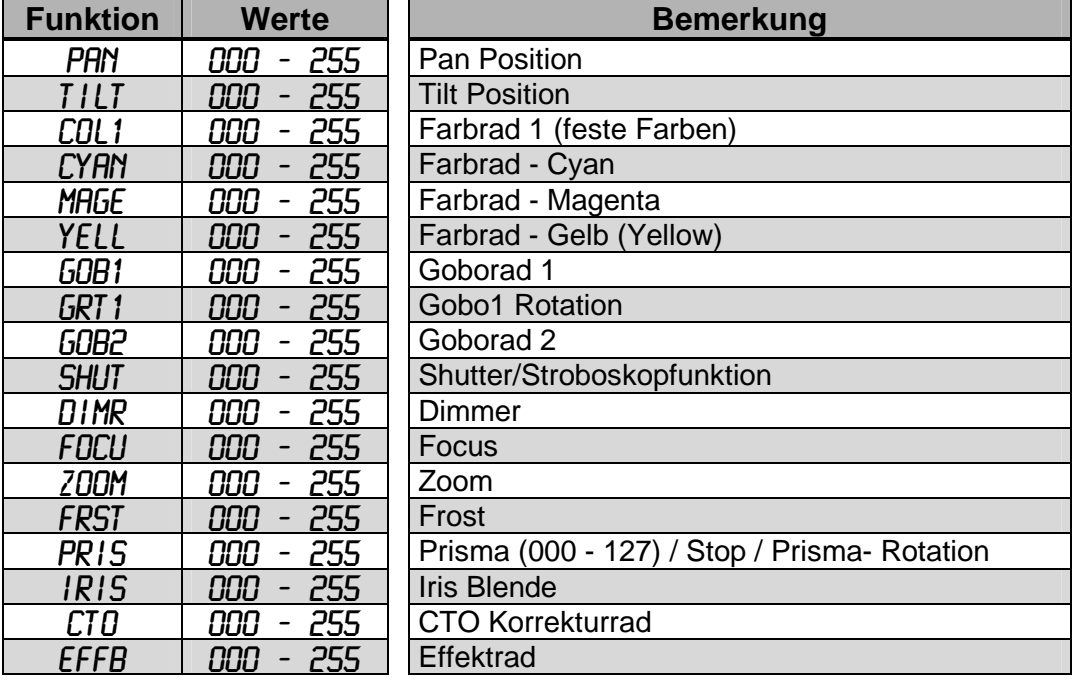

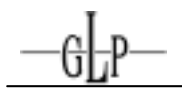

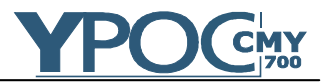

| FFFR | っこに<br>ם ס | Effektrad rot.              |
|------|------------|-----------------------------|
| SPEL | 255<br>000 | Lampe aus, Reset,           |
| MOVE | 255<br>ם ס | Movements / Bewegungsmuster |
| SPFL | 700        | Pan/Tilt Geschwindigkeit    |

*3.9.5 Displayanzeige* (DISP)

DISP

Mit dieser Funktion lässt sich die Displayanzeige verändern. Mit den **Up/Down-**Tasten gewünschte Funktion auswählen. Mit der **Enter-**Taste bestätigen oder der **Mode-**Taste abbrechen.

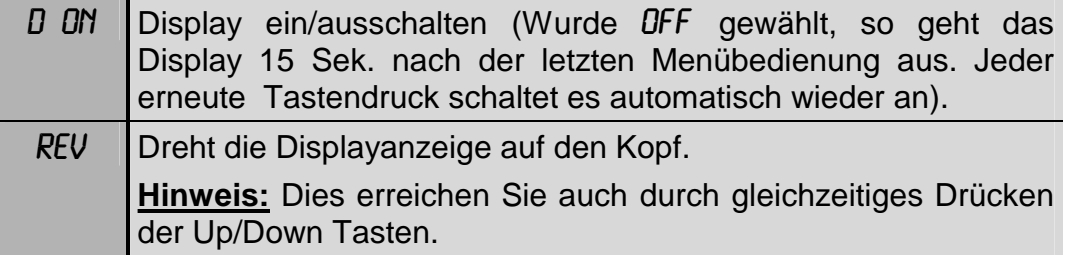

### *3.9.6 Gerätetemperatur auslesen* (TEMP)

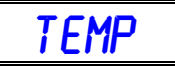

Mit dieser Funktion lässt sich die aktuelle Gerätetemperatur auslesen. Mit der **Enter-**Taste bestätigen oder der **Mode-**Taste abbrechen.

Die Gerätetemperatur sollte immer etwa unter 80°C liegen. Darüber hinaus schaltet das Gerät bei einem kritischen Wert automatisch ab. Für einen sicheren Betrieb sollte die Umgebungstemperatur nicht über max. 45°C liegen.

## *3.9.7 Lüftersteuerung* (FANS)

**FANS** 

Mit dieser Funktion lässt sich die Arbeitsweise des Lüfters einstellen. Mit den **Up/Down-**Tasten gewünschte Funktion auswählen. Mit der **Enter-**Taste bestätigen oder der **Mode-**Taste abbrechen.

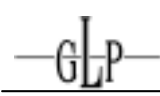

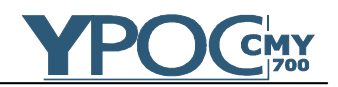

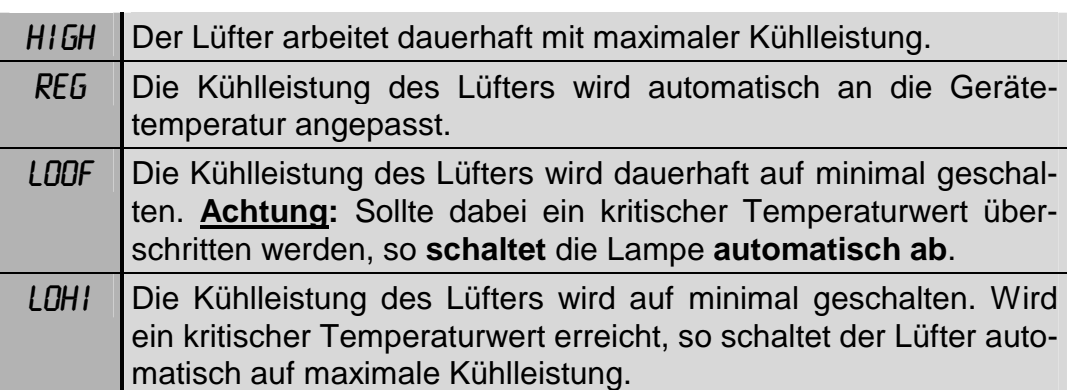

Zusätzlich zu diesen Einstellungen kann der Lüfter bis zum Erreichen eines Temperaturgrenzwertes über ein DMX Signal auf "minimal" geschalten werden (Spezialkanal auf DMX Werte 224..229).

## *3.9.8 Funktionsabgleich und Kalibrierung* (ADJU)

## **ADJU**

In diesem Untermenü lassen sich die Gerätefunktionen abgleichen und justieren. Dies muss nach mechanischen Veränderungen (z.B. Reparaturen am Gerät) vorgenommen werden.

Zum verändern der Abgleichwerte ist die Eingabe eines Gerätecodes erforderlich, welcher autorisiertem Fachpersonal zur Verfügung gestellt wird.

Mit den **Up/Down-**Tasten gewünschte Funktion auswählen und mit der **Enter-**Taste bestätigen. Nun mit den **Up/Down**-Tasten die Funktion justieren und wiederum mit der **Enter**-Taste bestätigen oder der **Mode-**Taste abbrechen.

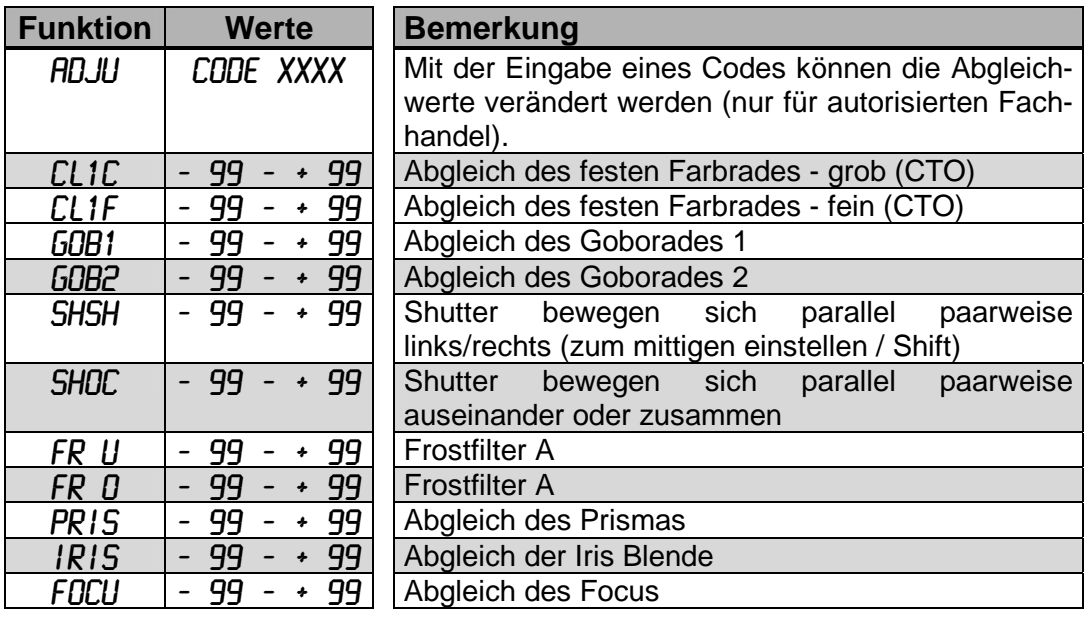

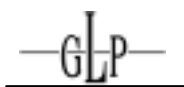

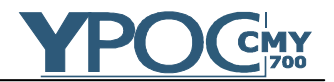

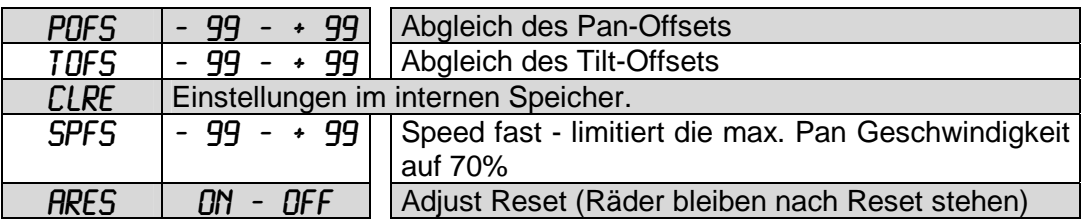

### *3.9.9 Standartvorgabewerte* (DFSE)

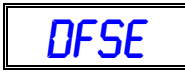

Mit dieser Funktion lassen sich alle individuellen Eingaben auf vordefinierte Werkseinstellungen zurücksetzen. Mit der **Enter-**Taste bestätigen (im Display erscheint OK) oder der **Mode-**Taste abbrechen.

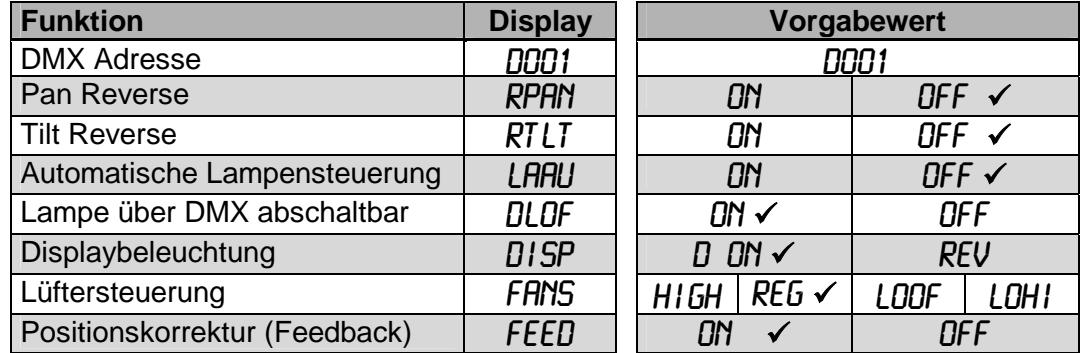

*3.9.10 Automatische Positionskorrektur / Feedback* (FEED)

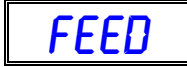

Der **YPOC 700 CMY** ist mit einer automatischen Positionskorrektur ausgestattet. Wird der Kopf oder der Arm während des Betriebes versehentlich in seiner Position verstellt, so korrigiert sich der **YPOC 700 CMY** automatisch. Mit den **Up/Down-**Tasten Feedbackfunktion ON oder OFF auswählen. Mit der **Enter-**Taste bestätigen oder der **Mode-**Taste abbrechen.

*3.9.11 Fehlerkorrektur* (EFLG)

$$
\begin{array}{|c|c|c|}\hline \text{EFLG} & \\ \hline \end{array}
$$

(Funktion nur für autorisiertes Fachpersonal)

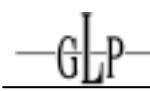

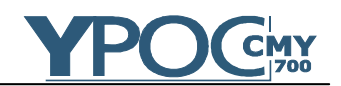

## *3.10 Fehlermeldungen*

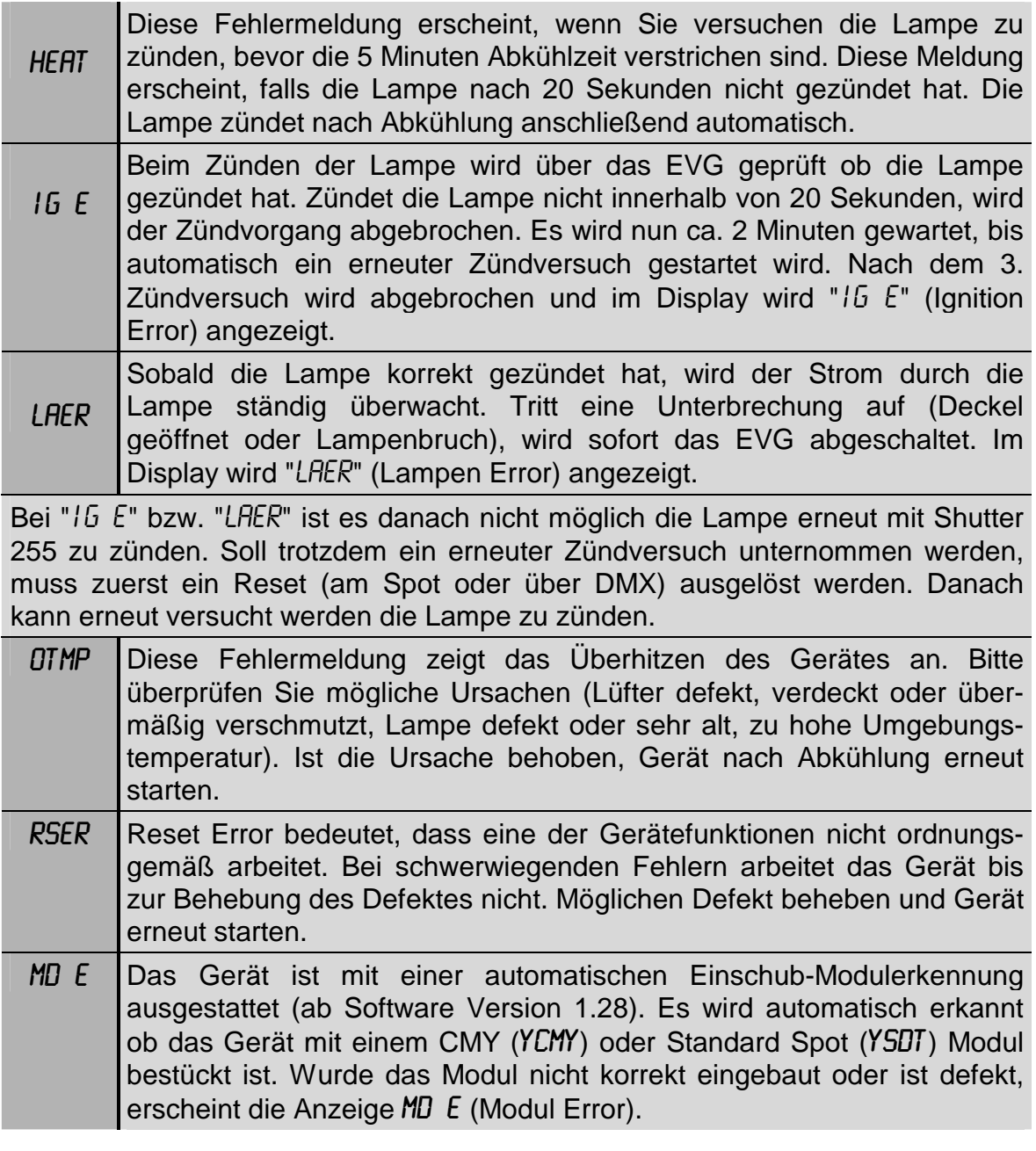

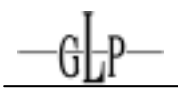

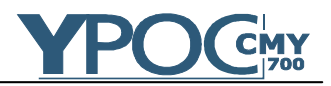

## **4 Kanalbelegung (Übersichtstabelle)**

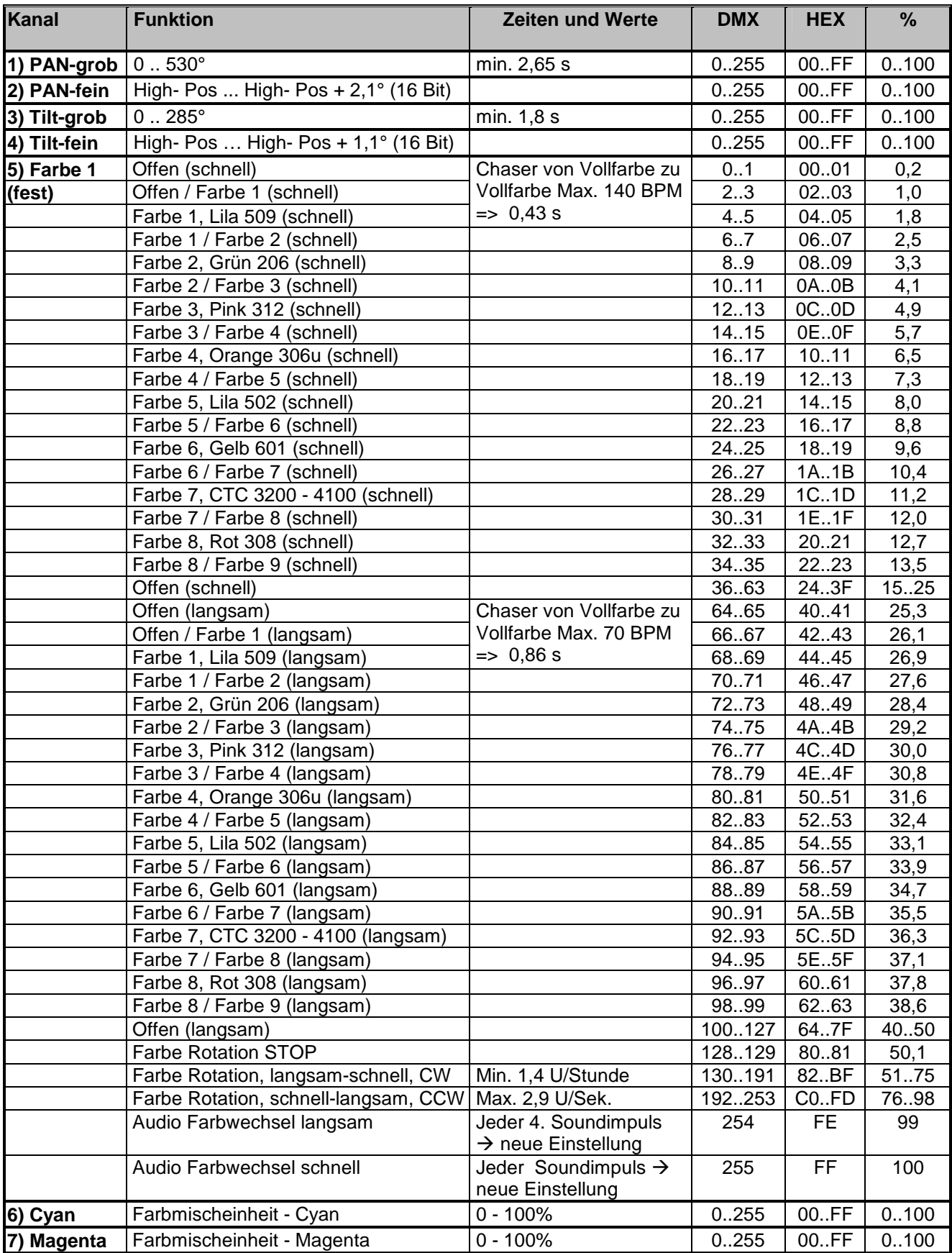

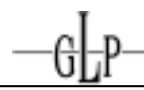

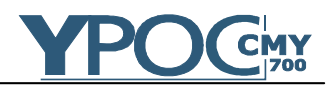

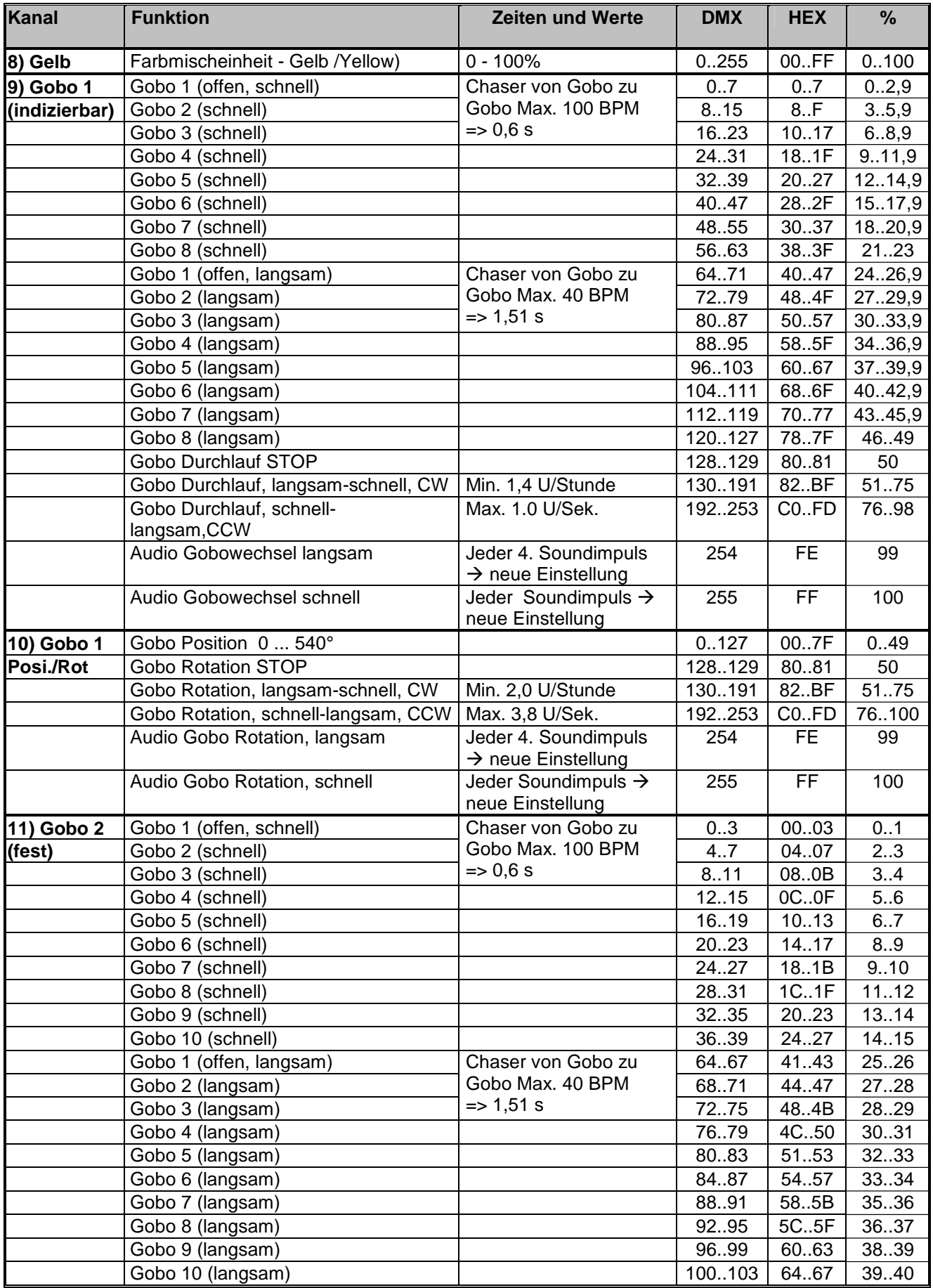

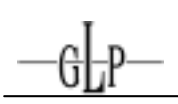

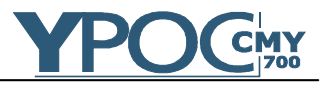

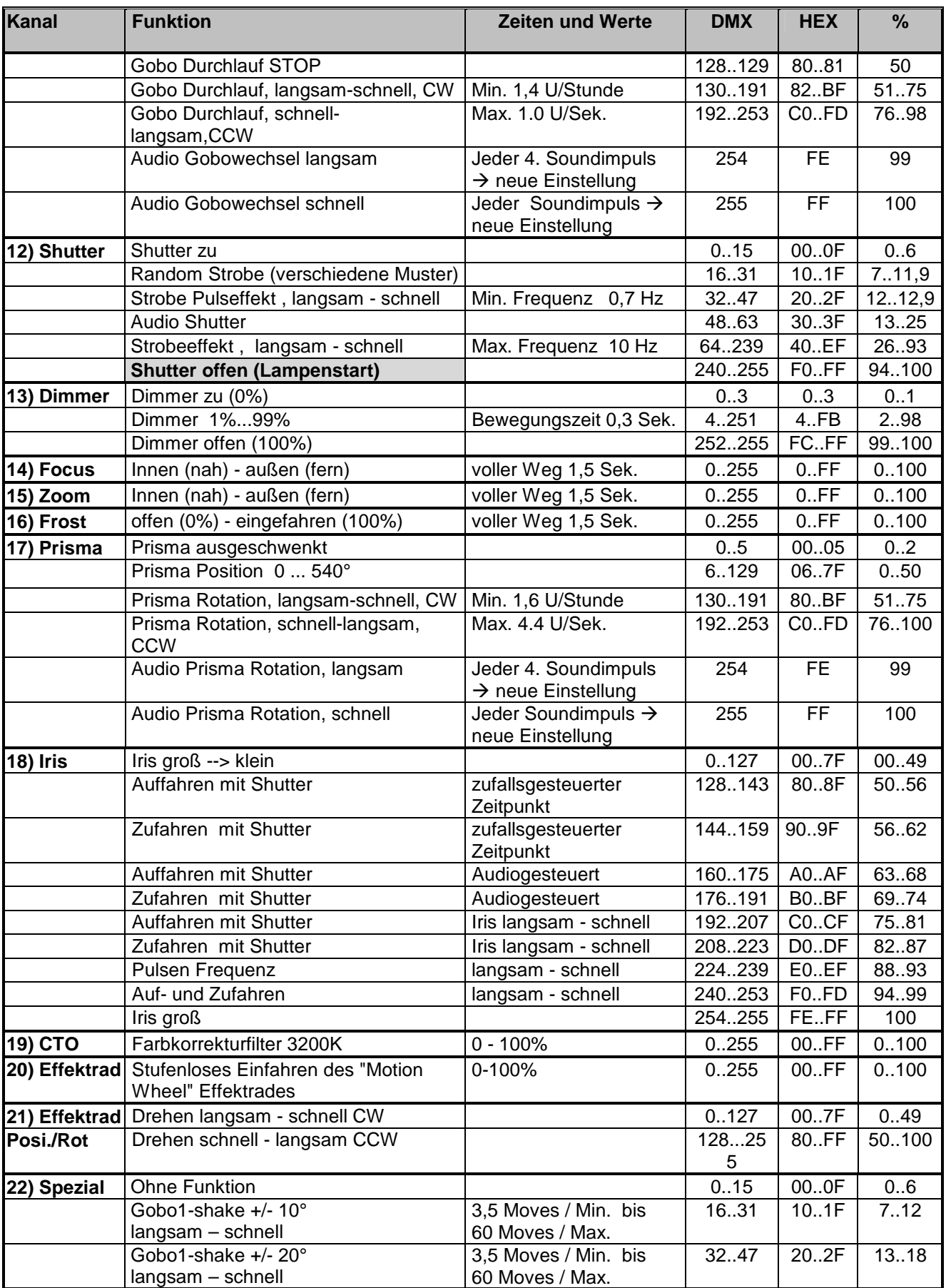

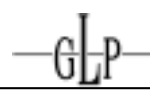

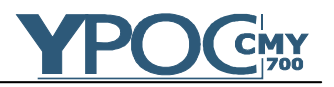

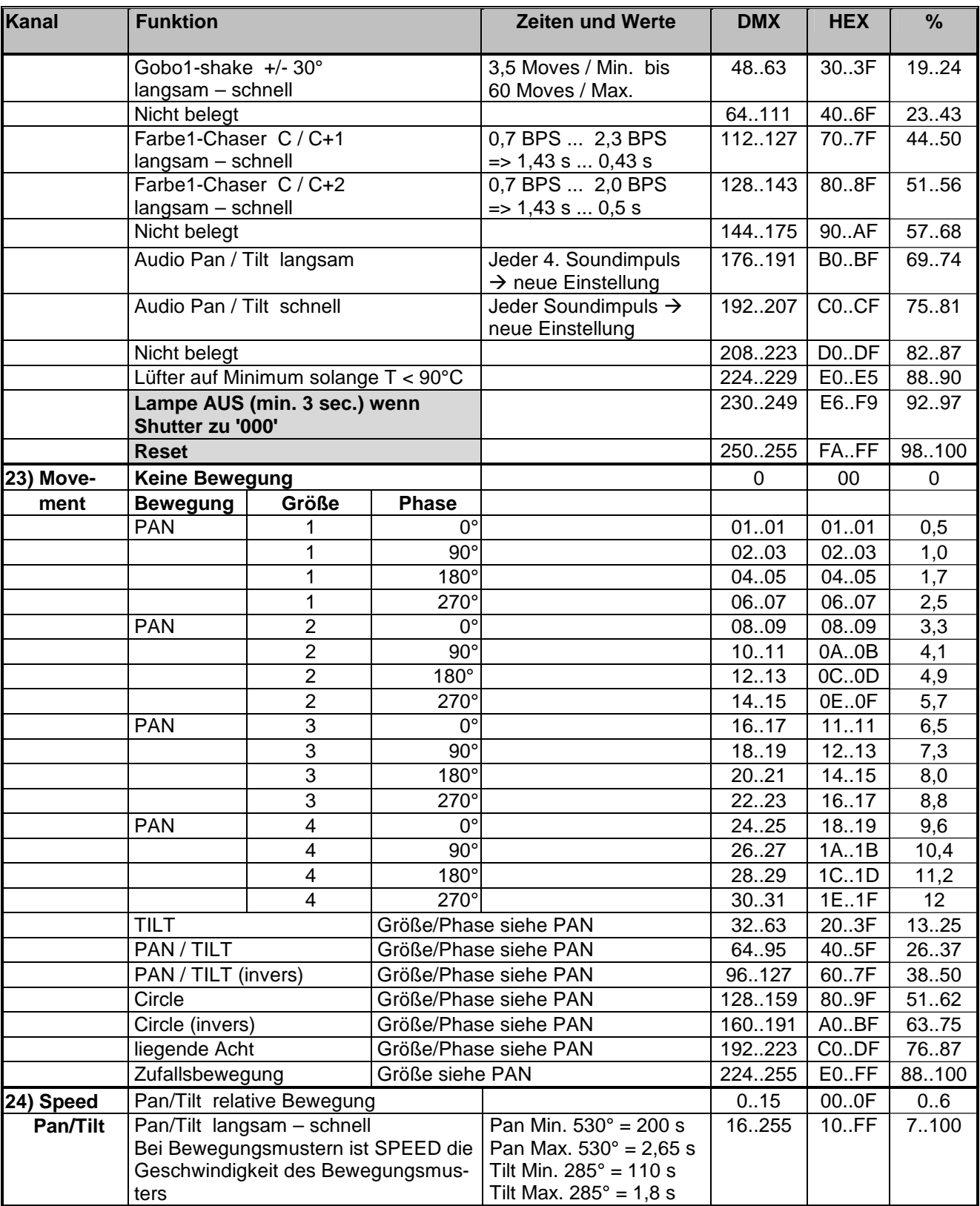

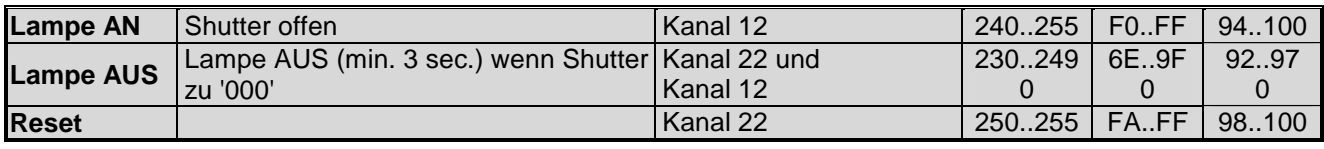

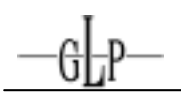

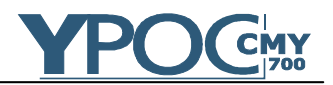

## **5 Austausch der Lampe**

Für einen reibungslosen Lampenwechsel ist es notwendig, die Anweisungen in diesem Kapitel sorgfältig zu befolgen.

## *5.1 Sicherheitsvorschriften*

- **Netzstecker ziehen!**
- Mindestens 20 min. nach letztem Betrieb Gerät abkühlen lassen.
- Der Kopf des Gerätes kann zum sichereren Arbeiten arretiert werden. Diese Arretierung ist vor Inbetriebnahme wieder zu lösen.
- Glaskolben der Lampe **nicht** mit bloßen Fingern berühren (führt zum Defekt).
- Vor Inbetriebnahme des **YPOC 700 CMY** das Gehäuse schließen! Die Netzhaut kann sonst Schäden davon tragen.

### *5.2 Durchführen des Lampenwechsel*

### **1. Netzstecker ziehen!**

2. Die Lampe kann komfortabel direkt von hinten am Gehäuse getauscht werden ohne das Gerät und dessen Gehäuse öffnen zu müssen.

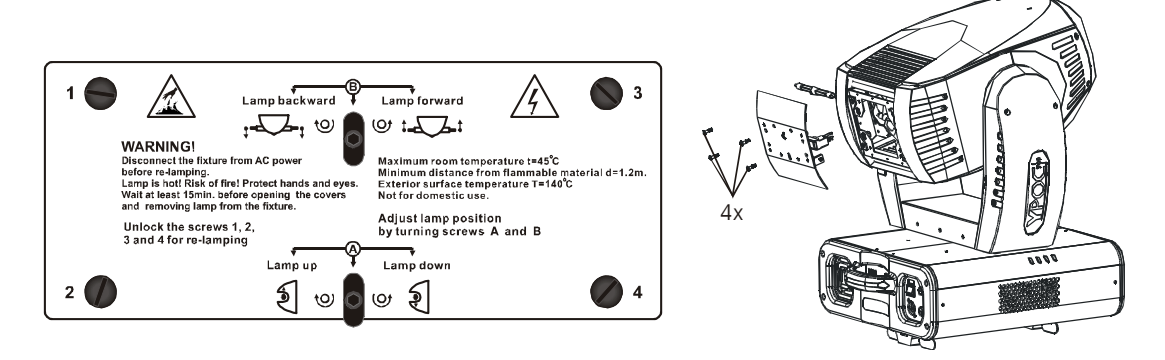

- 3. Die vier Schnellverschluss Schrauben (1, 2, 3 und 4) des hinteren Lampenhaltebleches durch eine 90° Drehung lösen und dieses vorsichtig aus dem Gehäuse ziehen.
- 4. Defekte oder alte Lampe aus den beiden seitlichen Haltespangen entnehmen. **Achtung:** Lampenkolben aus Glas kann splittern. Z.B. Lampe mit Sicherheitshandschuhen oder einem Stofftuch greifen.

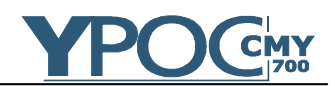

5. Neue Lampe in die Haltespangen einsetzen und auf sicheren Sitz achten. Dabei müssen die Anschlüsse des Leuchtmittels unterhalb der V-förmigen Haltefeder liegen. **Achtung:** Nur die dafür vorgesehenen Lampentypen verwenden! Dabei den Füllzapfen der Lampe nach hinten ausrichten.

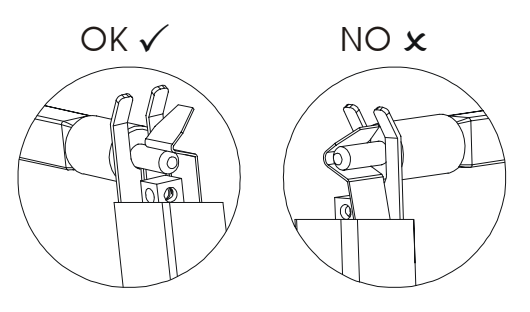

- 6. Lampenhalteblech vorsichtig wieder in den Schacht zurückschieben und die vier Schnellverschluss Schrauben schließen.
- 7. Die Lampenbetriebszeit LR1 im Menü TIME auf 000 setzen.

## *5.3 Lampenposition justieren (Hotspot)*

Nach jedem Lampenwechsel sollte die Position der neuen Lampe kontrolliert und eingestellt werden. Dies dient dazu dass eine möglichst helle und gleichmäßige Ausleuchtung erzielt wird. Dabei kann die Lampe in ihrer Position auf/ab (mit Einstellschraube A) bzw. vor/zurück (mit Einstellschraube B) bewegt werden. Die Lampenjustage kann je nach Geschmack des Anwenders unterschiedlich ausfallen, erfolgt allerdings am besten in den folgenden drei Schritten.

- 1. Lampe mit Einstellschraube B so vor/zurück bewegen bis ein sehr heller Leuchtpunkt (sog. Hotspot) in der Abbildung zu sehen ist.
- 2. Diesen nun mit Einstellschraube A so auf/ab bewegen bis dieser sich im Zentrum des Lichtkegels befindet.
- 3. Nun erneut mit Einstellschraube B die Lampe so vor/zurück bewegen bis eine möglichst gleichmäßige Ausleuchtung erzielt wird. Hinweis: Ein leichter Hotspot ist baulich bedingt, kann von Lampe zu Lampe unterschiedlich ausfallen, und wird nicht vollständig zu vermeiden sein.

## **6 Optischer Einschub (im Innern des Gerätes)**

Der optische Einschub des **YPOC 700 CMY** kann komplett entnommen werden. Dies ermöglicht einen sehr komfortablen Service am Gerät. Reinigung, Tausch von Gobos und Farben sowie kleine Reparaturen lassen sich direkt im ausgebauten Zustand durchführen. Bitte folgen Sie dabei den nun folgenden Anweisungen.

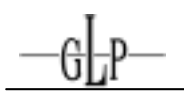

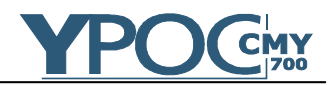

## *6.1 Sicherheitsvorschriften*

## • **Netzstecker ziehen!**

- Bei betriebswarmen Gerät dieses bitte min. 20 Minuten vor dem Öffnen abkühlen lassen.
- Der Kopf des Gerätes kann zum sichereren Arbeiten arretiert werden. Diese Arretierung ist vor Inbetriebnahme wieder zu lösen.
- Alle optischen Bauteile sowie vor allem Farbfilter, Lampe, Reflektor, Linsen und Gobos (Glas- und Aluminium) nicht mit bloßen Fingern berühren. Vor Glassplitterungen und Schnitten schützen Sie sich bitte zusätzlich durch Schutzhandschuhe.
- Vor Inbetriebnahme des **YPOC 700 CMY** das Gehäuse schließen! Die Netzhaut kann sonst Schäden davon tragen.

### *6.2 Einschub entnehmen und öffnen*

- 1) Zum sicheren Arbeiten den Kopf des **YPOC 700 CMY** arretieren.
- 2) Die obere Halbschale des Kopfgehäuses öffnen. Hierzu die vier eingelassenen Schnellverschlussschrauben lösen. Kopf-Safety ggf. aushängen.
- 3) Das rechte "Data Bus" Kabel auf der Einschubplatine abziehen. Dies ist die einzige Verbindung zwischen dem optischen Einschub und dem Gerätekörper die Sie "trennen" müssen.

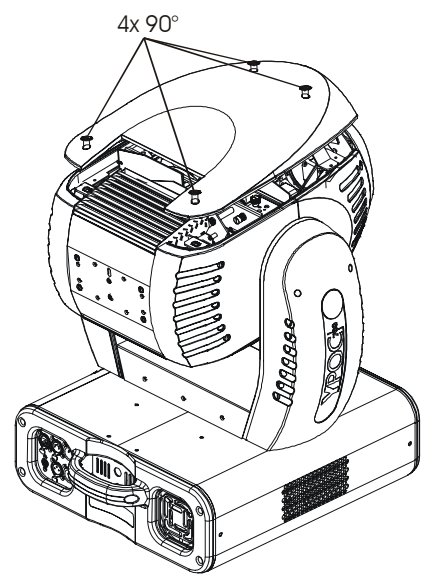

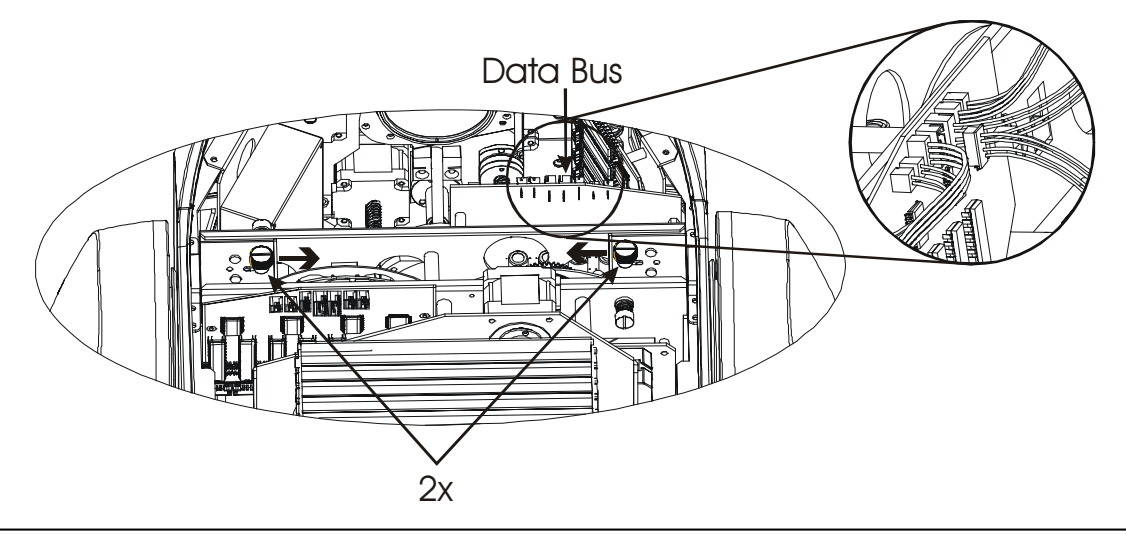

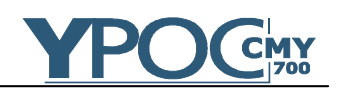

- 4) Die beiden von oben zugänglichen Sicherungsschrauben durch 1-2 Umdrehungen lösen (ein Herausschrauben ist nicht erforderlich) und nach innen drücken. Dies löst die seitlichen Arretierungen und der Einschub kann nun vorsichtig aus dem Gerät herausgezogen werden. Dieser selbst läuft in einer engen seitlichen Führung. Ein mäßiger Kraftaufwand ist beim Herausziehen normal. **Achtung:** Nicht an den empfindlichen Bauteilen des Einschubes wie z.B. Kabel, Platinen oder Gobo- und Farbräder diesen herausziehen oder festhalten. Sie können gefahrlos sowohl an den Gehäuseblechen wie auch and den Motoren den Einschub fest halten.
- 5) Den Einschub nun entnehmen und vorsichtig ablegen.
- 6) Die drei auf der Mittelachse liegenden Rändelschrauben öffnen. Der Einschub verfügt über weitere dieser Rändelschrauben, diese müssen für den Tausch von Gobos und Farbfilter aber nicht geöffnet werden.

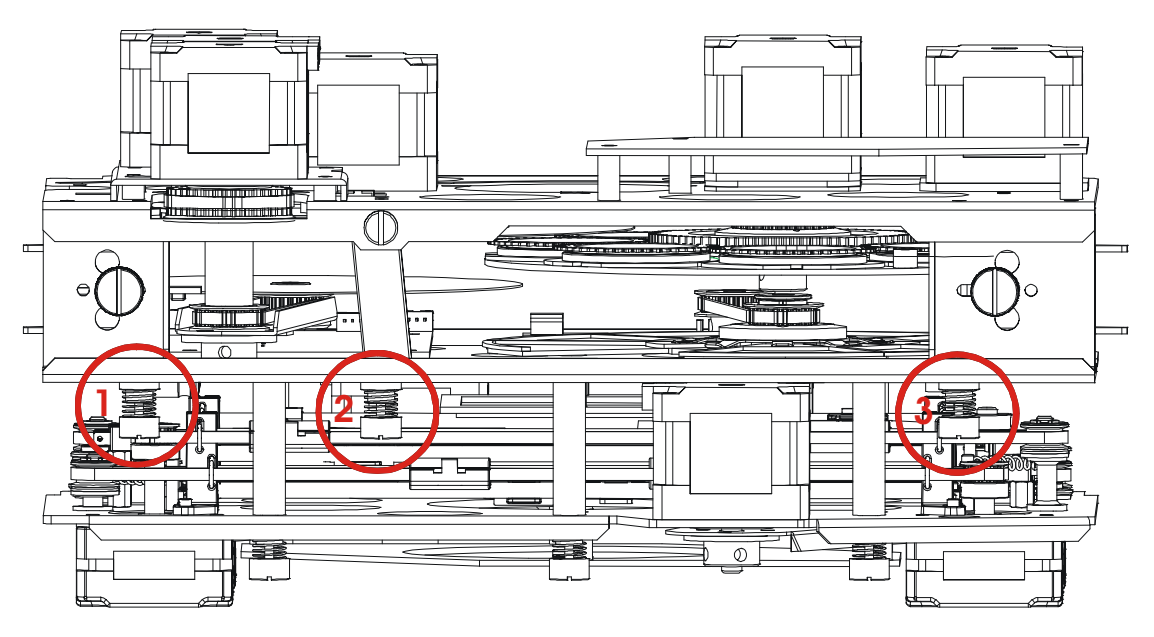

7) Den Einschub nun aufklappen und auf dessen Rückseite ablegen. Nun ist das Farbrad sowie die beiden Goboräder sichtbar und gut zu erreichen.

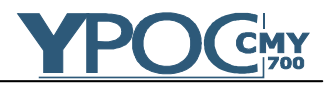

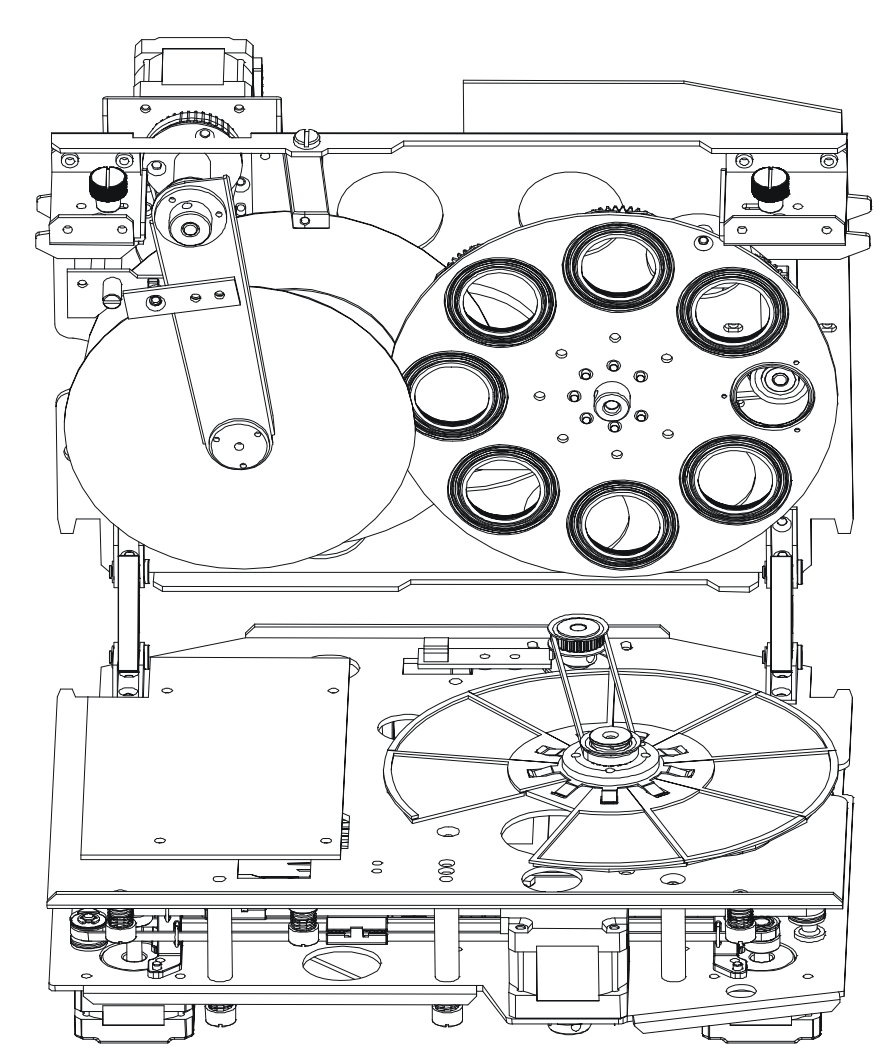

- 8) Service oder Tausch wie gewünscht durchführen  $\rightarrow$  siehe folgendes Kapitel unten.
- 9) Danach den Einschub wieder zusammenklappen und die drei Rändelschrauben wieder handfest schließen.
- 10) Den Einschub in die seitliche Führung einlassen und vorsichtig nach unten drücken. Am Ende rasten die beiden seitlichen Arretierungen merkbar ein. Sicherungsschrauben wieder handfest schließen.
- 11) Das "Data Bus" Kabel wieder auf dem entsprechenden Steckplatz einstecken.
- 12) Das Gehäuse in umgekehrter Reihenfolge wieder schließen.

## *6.3 Tauschen von Gobos, Farben und dem Effektrad*

Der **YPOC 700 CMY** ist gemischt mit Aluminium- und Glasgobos (Außendurchmesser 27 mm, Bildgröße 23 mm) ausgestattet. Die Stärke der Glasgobos beträgt 1,1 - 3,0 mm

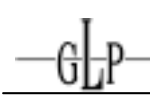

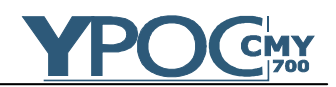

Es steht ein Goborad mit drehbaren sowie ein weiteres mit feststehenden Gobos zur Verfügung. Nur die Gobos des drehbaren Rades können einzeln getauscht und bestückt werden.

*6.3.1 Allgemeine Hinweise zum Einbau von Gobos* 

Alle Gobos, Farbfilter oder sonstige optische Effekte haben eine bestimmte Einbaurichtung. Um Reflektionen sowie Beschädigungen vor Überhitzung zu minimieren, sollten diese mit der spiegelnden Flächen jeweils in Richtung Lampe eingebaut werden. Dies bedeutet für:

a) Aluminiumgobos sollten mit ihrer unlackierten hellen Fläche Richtung Lampe und mit ihrer schwarz lackierten Fläche Richtung Objektiv eingebaut werden.

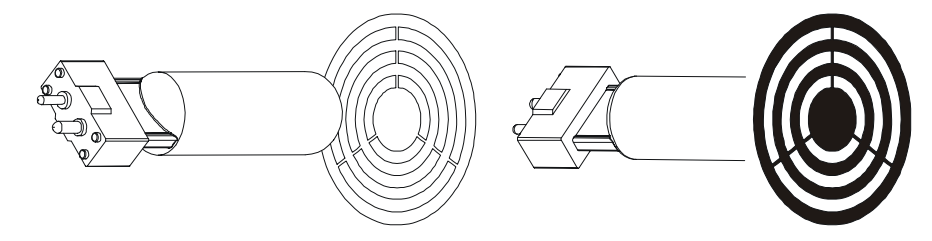

b) Glasgobos sind mit der spiegelnden Fläche ebenfalls Richtung Lampe einzubauen. Bei vorbestückten Gobos in Gobohaltern ist dies von Werk ab schon vorgesehen. Werden allerdings Gobos aus dieser Halterung getauscht, um diese mit Anwendermotiven zu bestücken (z.B. Logos, Firmenschriftzüge), so hilft Ihnen folgender einfache Test die "spiegelnde" (unbeschichtete) Seite der Gobos herauszufinden.

Halten Sie ein Objekt (Stift, etc.) an das Glasgobo heran. Auf der unbeschichteten Seite ist ein Abstand zwischen den Spiegelbildern des Objektes von der Dicke des Gobos zu erkennen  $\rightarrow$  diese Seite Richtung Lampe.

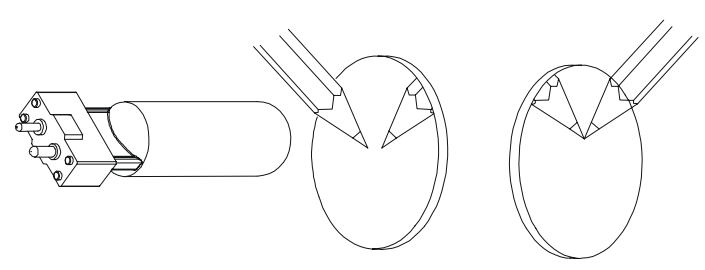

**Hinweis:** Firmenschriftzüge und Logos müssen allerdings in jedem Fall seitenrichtig (lesbar) Richtung Lampe eingebaut werden da diese ansonsten spiegelverkehrt projiziert werden. Bitte besprechen Sie dies zuvor mit dem Gobohersteller.

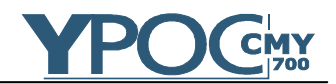

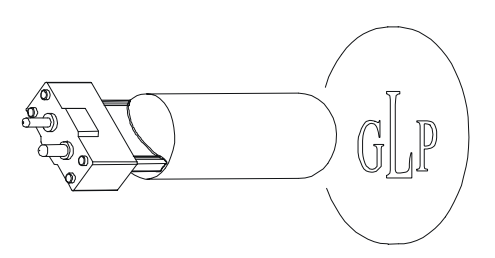

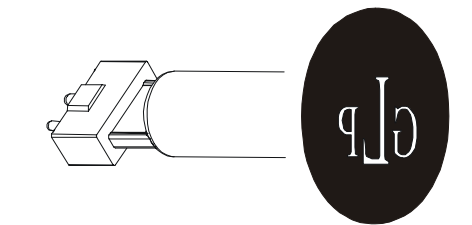

c) Strukturierte Glasgobos sind mit der glatten Seite Richtung Objektiv einzubauen.

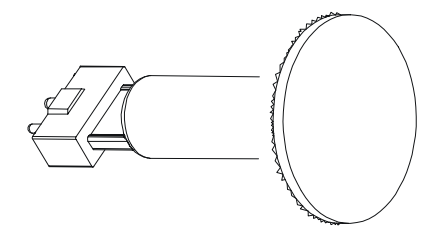

d) Bei Farbfiltern ist die Einbaurichtung durch die Verklebung auf den Farbfilterhalter vorgegeben.

## *6.3.2 Tauschen von drehbaren Gobos*

- **1) Das Gerät ist wie oben beschrieben geöffnet, der Einschub ist entnommen und aufgeklappt abgelegt.**
- 2) Gobohalterungen leicht am äußeren Rand des Goborades aus dem Lochsitz herausdrücken und aus der mittigen Haltevorrichtung (Haltespange) herausziehen.
- 3) Danach kann wenn gewünscht das Gobo selbst gewechselt werden, indem die innen liegende Haltefeder mit einem kleinen Schraubendreher oder einer Zange entnommen wird. Viel komfortabler ist allerdings der Tausch der gesamten Gobohalterung, welche optional erhältlich sind.

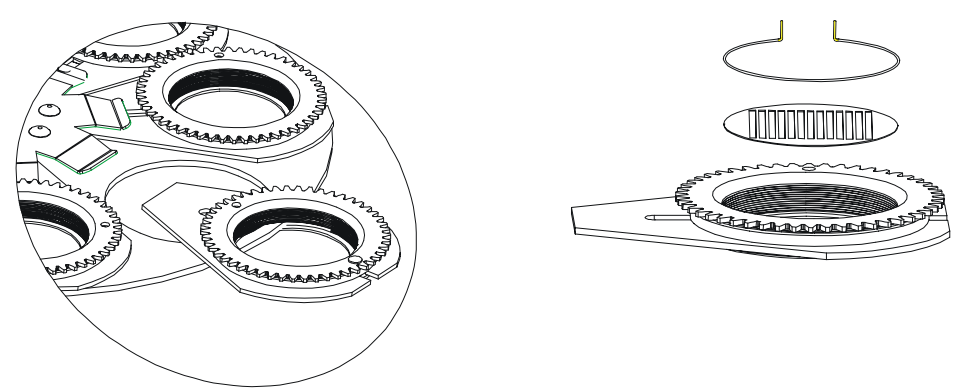

4) Die Gobohalterungen wieder zurück in die Haltevorrichtung im Zentrum der Goboscheibe einrasten indem diese unter die Haltespange geschoben wird. Mit einem kleinen gebogenen Schraubendreher kann

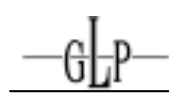

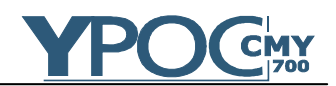

dabei von der Rückseite aus die Haltespange durch ein kleines Loch hindurch etwas aufgedrückt werden.

- 5) Die Gobohalterung wieder in den entsprechenden Lochsitz eindrücken. **ACHTUNG:** Bitte achten Sie auf einen planen Sitz und vergewissern Sie sich ob die Gobohalterungen ganz in den Lochsitz eingerastet ist (es darf kein Spalt zwischen Goboscheibe und Gobohalterung vorhanden sein).
- *6.3.3 Tauschen von Farbfiltern* 
	- **1) Das Gerät ist wie oben beschrieben geöffnet, der Einschub ist entnommen und aufgeklappt abgelegt.**
	- 2) Den auf einen kleinen Rahmen geklebten Farbfilter vorsichtig aus der mittigen Halterung (Haltespange) herausziehen. Dies kann z.B. mit einer kleinen flachen Zange oder auch von Hand gemacht werden.

3) Den neuen Farbfilterrahmen wieder an der entsprechenden Position vorsichtig unter die mittige Haltespange schieben. Diese kann gleichzeitig mit einem kleinen Schraubendreher angehoben werden. **ACHTUNG:** Bitte achten Sie darauf dass der Farbfilterrahmen wieder sicher unter der Haltespange einrastet.

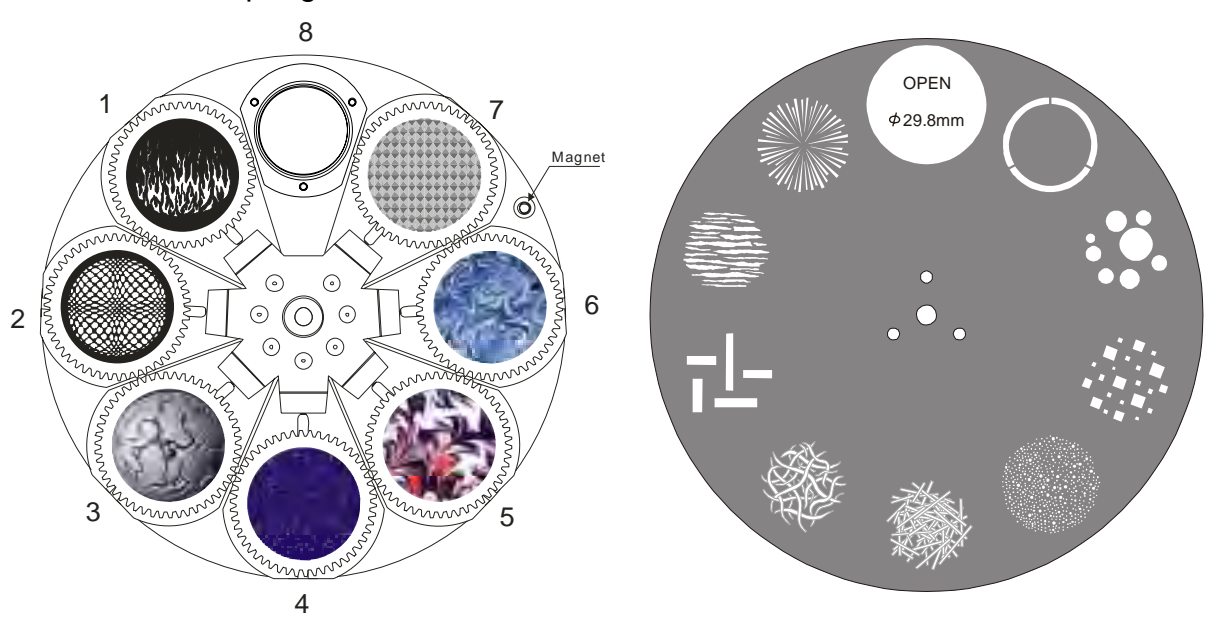

Goborad 1 mit drehbaren Gobos Goborad 2 mit feststehenden Gobos

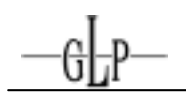

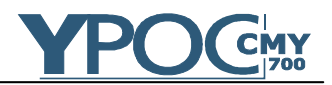

## *6.3.4 Tauschen des Effektrades*

- **1) Das Gerät ist wie oben beschrieben geöffnet, der Einschub muss hier allerdings nicht entnommen werden.**
- 2) Öffnen Sie die mittlere der drei Rändelschrauben (Nr. 2) welche an dem etwas schräg stehenden Steg verschraubt ist. Diesen wegklappen.

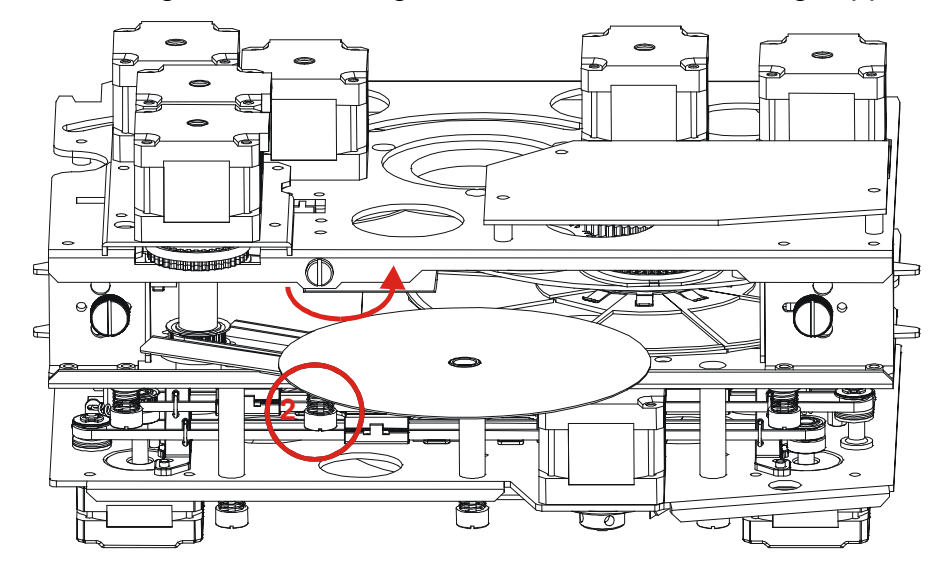

- 3) Das Effektrad kann nun von Hand nach außen geschwenkt werden.
- 4) Diese selbst ist lediglich magnetisch auf der Drehachse fixiert und kann einfach entnommen werden.

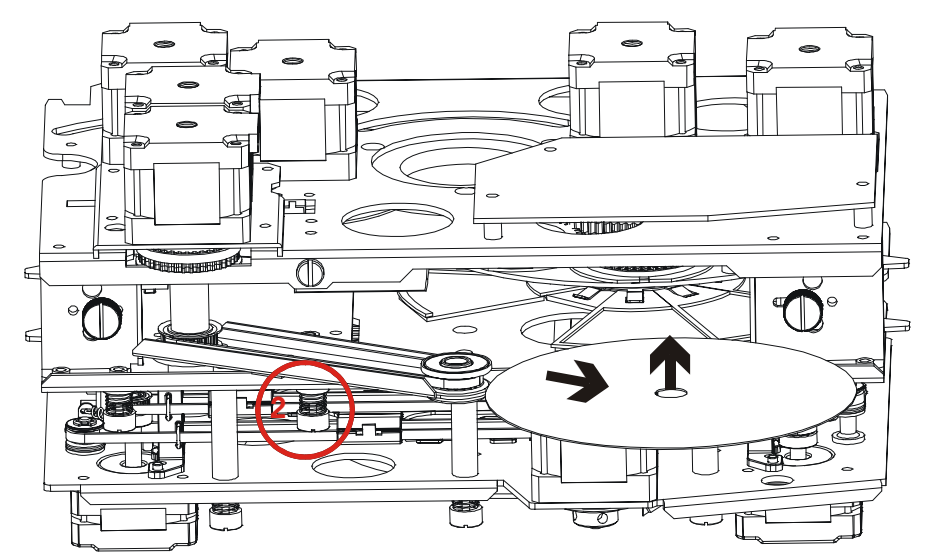

5) Neues Effektrad sicher einsetzen und in umgekehrter Reihenfolge das Gerät wieder schließen.

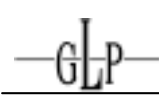

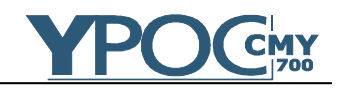

## Effektrad Bestückung und Tauschräder:

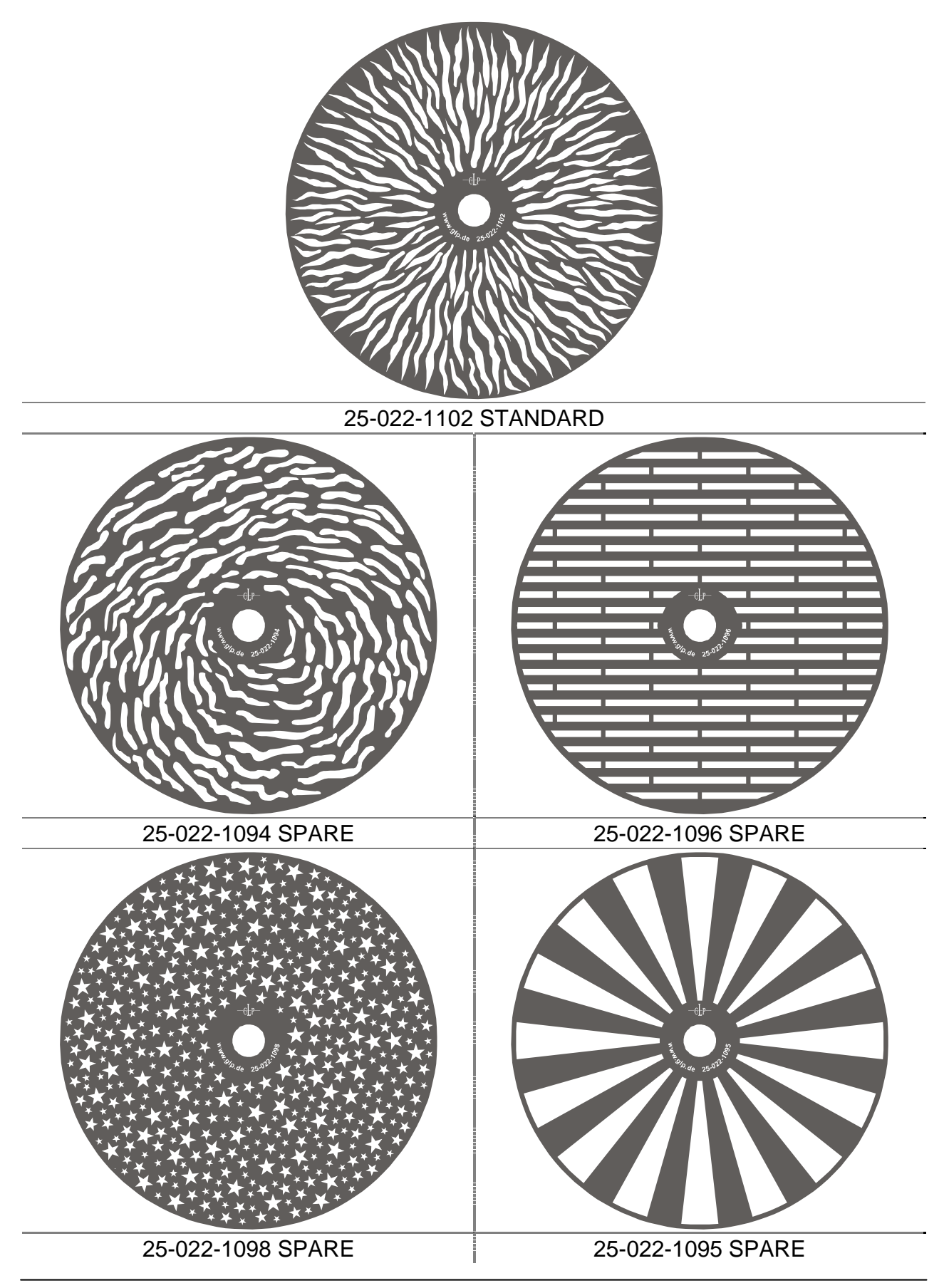

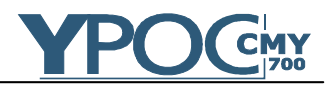

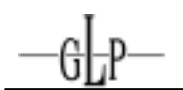

## **7 Wartung des YPOC 700 CMY**

Die Reinigung der inneren Optik des Gerätes sollte ausschließlich durch den autorisierten Fachhändler erfolgen. Bitte kontaktieren Sie gegebenenfalls die Fa. GLP um den für Sie zuständigen Vertriebspartner zu erfragen.

**Zum Reinigen des YPOC 700 CMY Gehäuses bitte keine scharfen Reiniger benutzen.** 

## *7.1 Sicherheitsvorschriften*

- **Netzstecker ziehen!**
- Mindestens 20 min. nach letztem Betrieb Gerät abkühlen lassen.
- Der Kopf des Gerätes kann zum sichereren Arbeiten arretiert werden. Diese Arretierung ist vor Inbetriebnahme wieder zu lösen.
- Alle optischen Bauteile sowie vor allem Farbfilter, Lampe, Reflektor, Linsen und Gobos (Glas- und Aluminium) nicht mit bloßen Fingern berühren. Vor Glassplitterungen und Schnitten schützen Sie sich bitte zusätzlich durch Schutzhandschuhe.
- Vor Inbetriebnahme des **YPOC 700 CMY** das Gehäuse schließen! Die Netzhaut kann sonst Schäden davon tragen.

## *7.2 Reinigungsumfang und -intervalle*

Das Lüftungssystem sowie alle optischen Bauteile unterliegen der Verschmutzung abhängig der situations- und umgebungsbedingten Begebenheiten.

Somit können keine allgemeingültigen Richtlinien zu Reinigungsintervallen und Umfang dieser Arbeiten gegeben werden. In stark belasteten Umgebungen, wie das z.B. in Discotheken der Fall ist kann man folgende Faustformeln bezüglich der Wartungsarbeiten angeben:

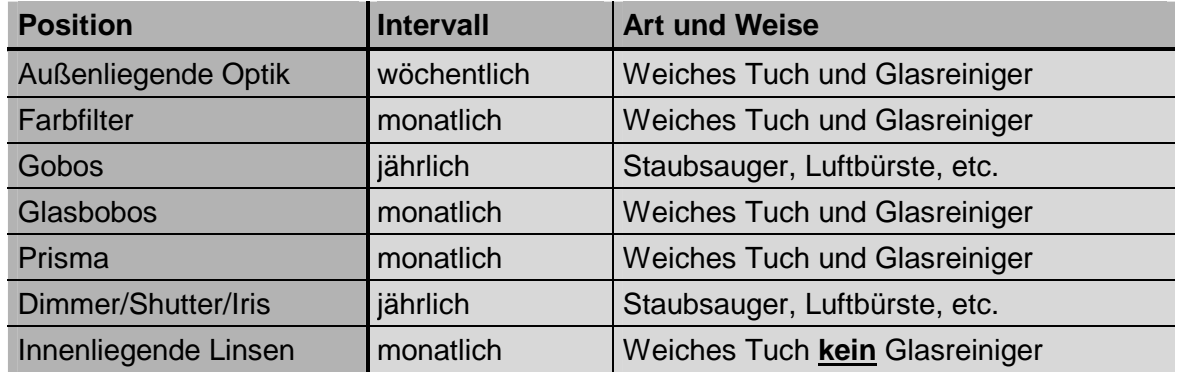

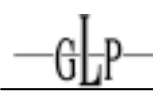

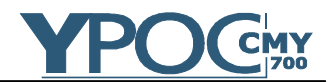

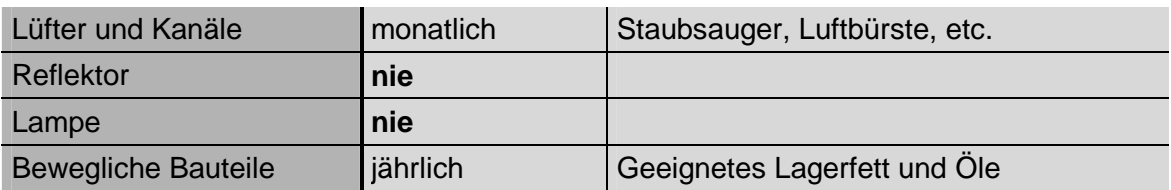

## **Achtung:**

- **Optische Bauteile nie mit Fetten oder Ölen in Berührung bringen.**
- **Vor Inbetriebnahme des Gerätes Reinigungsstellen gut abtrocknen lassen.**
- **Linsen nur mit einem trockenen Tuch reinigen. Niemals mit Wasser oder sonstigen Reinigungsmitteln. Sind Linsen einmal milchig weis und matt, lassen Sie diese bitte von einem autorisierten Fachhändler austauschen.**

### *7.3 Reinigung des optischen Systems*

- 1. **Netzstecker ziehen!**
- 2. Die obere Halbschale des Kopfgehäuses öffnen. Hierzu die vier eingelassenen Schnellverschlussschrauben lösen.
- 3. Reinigungsarbeiten wie oben beschrieben durchführen.
- 4. In umgekehrter Montagereihenfolge den **YPOC 700 CMY** wieder schließen.

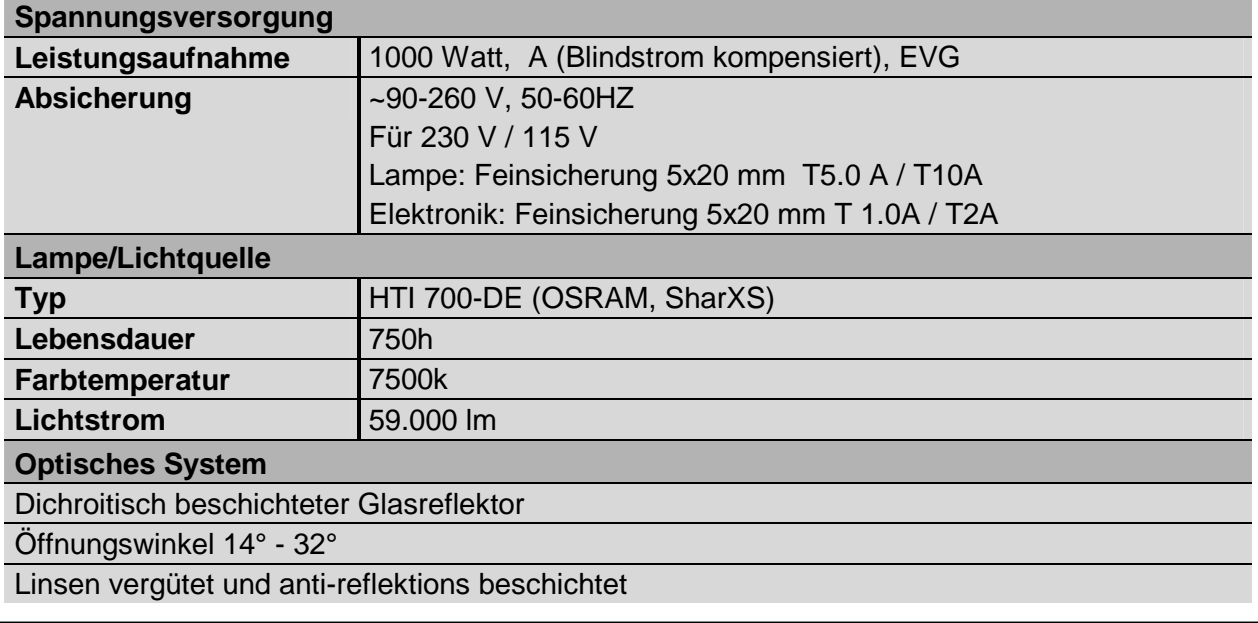

## **8 Technische Angaben / Übersicht**

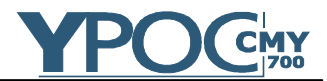

## **Farben (8/16 Bit)**

Farbrad 1: 8 dichroitische Filter plus weiß, 9 Halbfarben

#### **Gobos (8/16 Bit)**

Goborad 1: 7 dreh- und positionierbare Gobos plus "offen" (5x Glasgobos, 2x Aluminiumgobos)

Alle drehbaren Glasgobos austauschbar,11 Ersatzgobos - Gobostärke: Glas 1,1 - 3,0 mm Gobos Außendurchmesser 27 mm, Bilddurchmesser max. 23 mm

Goborad 2: 9 feststehende Aluminiumgobos plus "offen" (nicht tauschbar)

#### **CMY Farbmischeinheit (8/16 Bit)**

Cyan Farbfilter 0 - 100%

Magenta Farbfilter 0 - 100%

Gelb Farbfilter 0 - 100%

#### **Shutter / Strobe / Dimmer (8/16 Bit)**

Strobe- Effekt mit variabler Geschwindigkeit von 1 - 10 Blitzen pro Sekunde, Random-Strobe Stufenloser mechanischer Dimmer 0 - 100%

#### **Prisma (8/16 Bit)**

Rotierendes 3-Facettenprisma, rotier- und positionierbar, geschwindigkeitsvariabel

#### **Focus (8/16 Bit)**

Motorischer Focus von 2 m bis unendlich

#### **Iris (8/16 Bit)**

High-Speed Irisblende 100% - 4% (0,2 Sek. Öffnungszeit)

#### **Zoom (8/16 Bit)**

Zoombereich 14° - 32°

#### **CTO Filter (8/16 Bit)**

Stufenloser CTO Farbkorrekturfilter 0 - 100% (3200K)

#### **Effektrad (8 Bit)**

Dreh- und positionierbares Effektrad, verschiedene Muster tauschbar

#### **DMX Ansteuerung**

Standard USITT DMX-512, 3 pol XLR;  $[+] = Pin 3$   $[-] = Pin 2$  [Ground] = Pin 1.

Die DMX- Adressierung beginnt beim **YPOC 700 CMY** bei der DMX- Adresse [001].

#### **Pan / Tilt (16 Bit)**

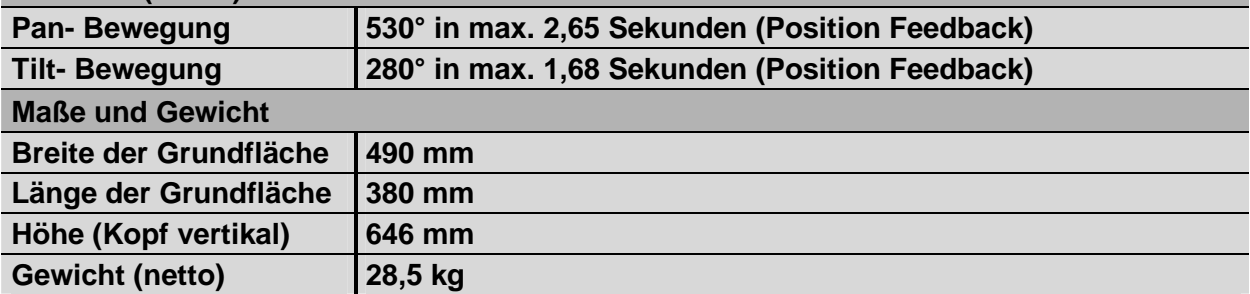

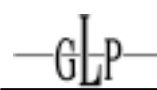

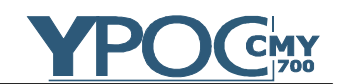

#### **Index**  $\overline{9}$

## $\overline{A}$

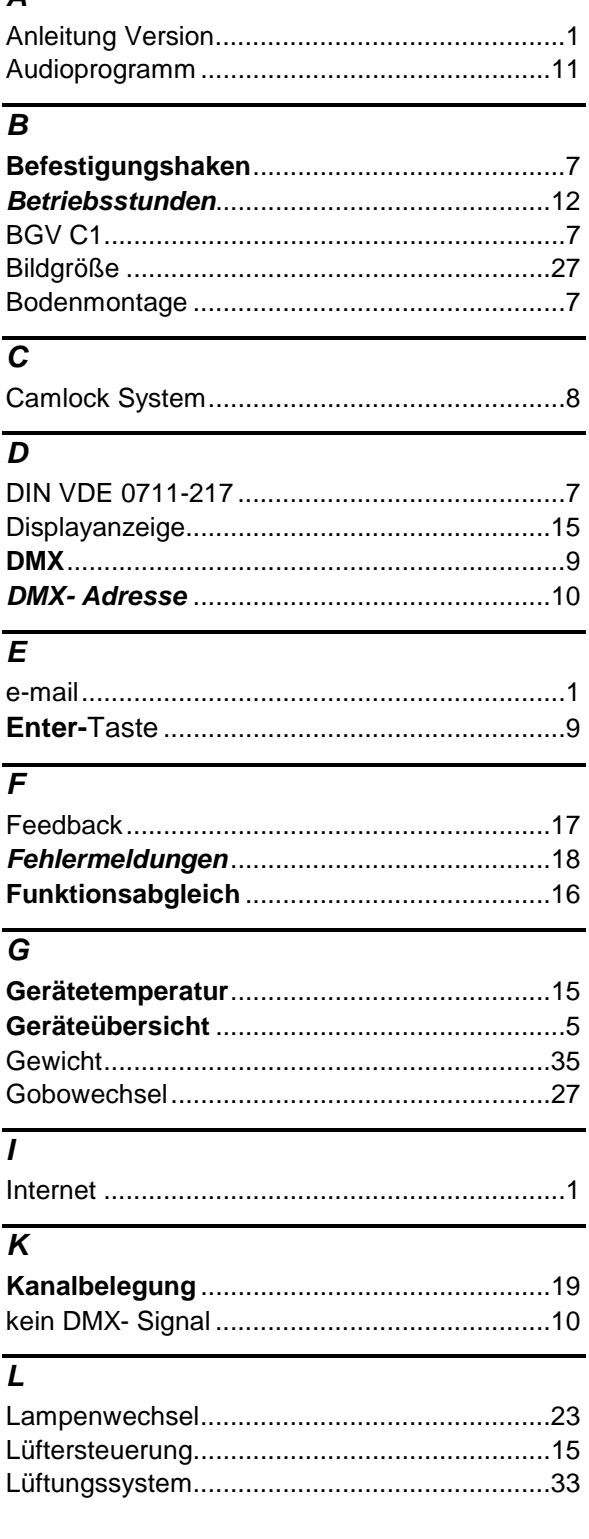

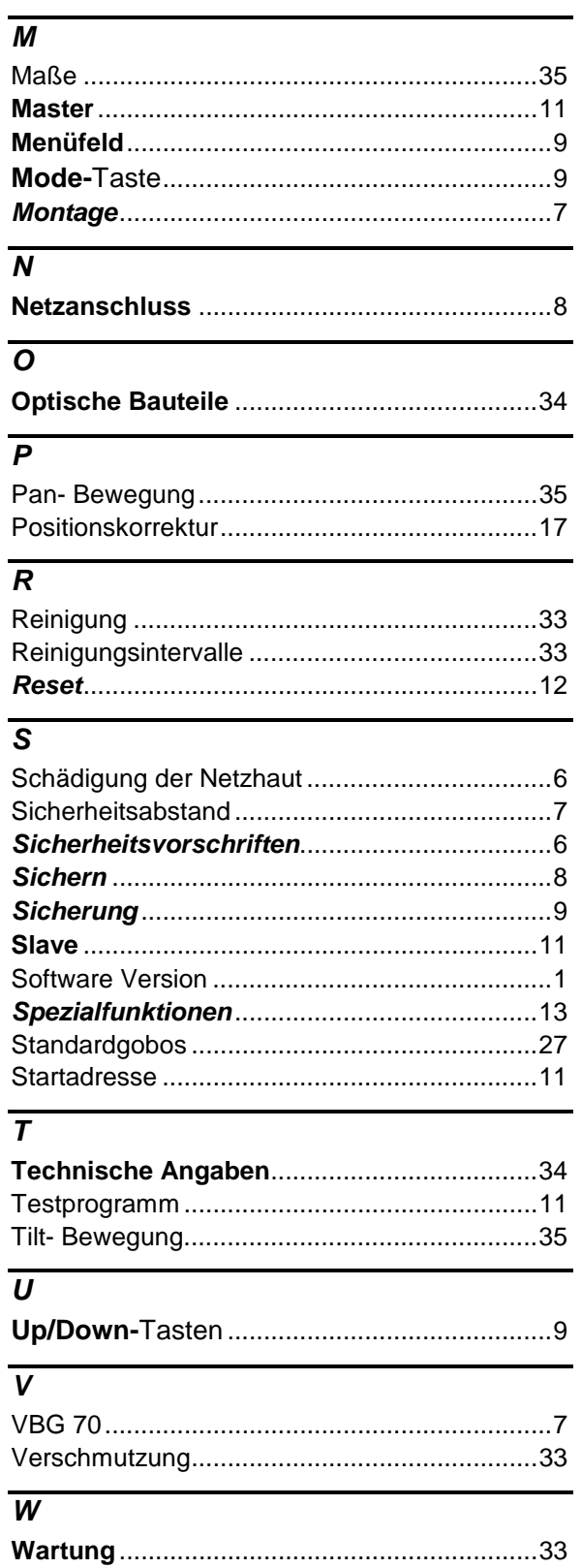

l,

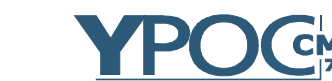

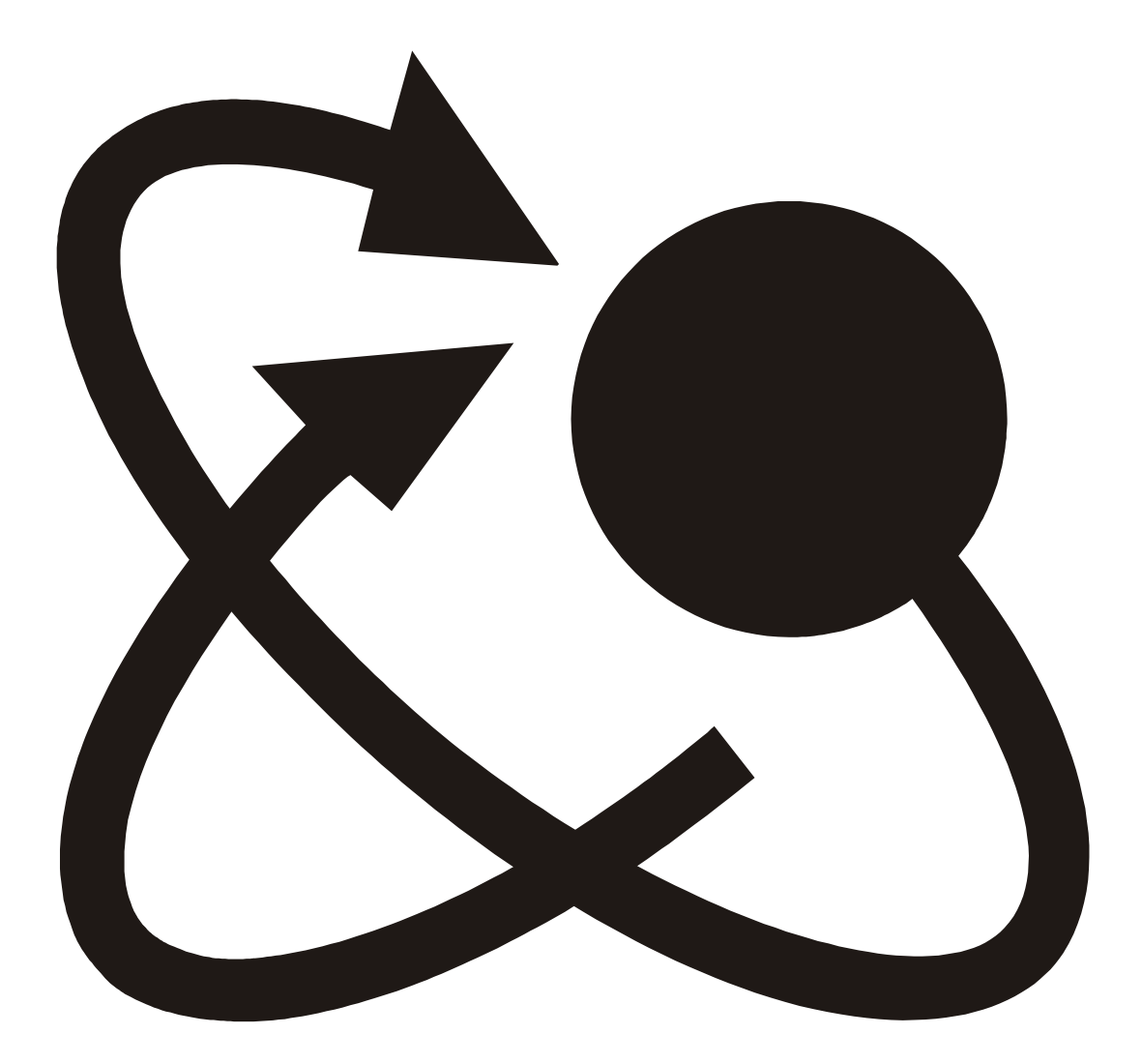

⊕⊡